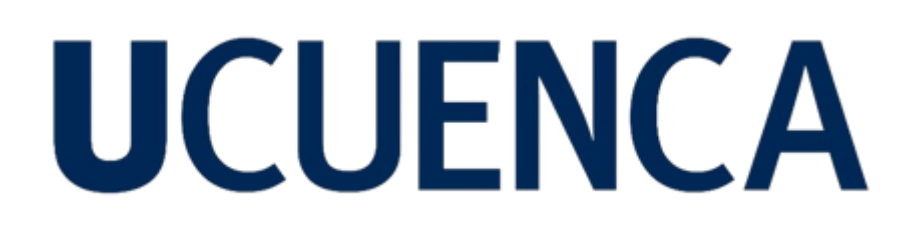

## **Universidad de Cuenca**

Facultad de Artes

Carrera de Diseño Gráfico

## **Diseño de posters interactivos sobre los personajes principales de leyendas ecuatorianas**

Trabajo de titulación previo a la obtención del título de Licenciada en Diseño Gráfico

**Autor:**

Tatiana Pamela Jachero Pacho

**Director:**

René Sebastián Martínez Sánchez

ORCID: 0000-0001-6744-4034

**Cuenca, Ecuador**

2024-03-05

#### **Resumen**

El proyecto de titulación tiene como objetivo el desarrollo de posters interactivos e ilustrativos que muestran a los personajes principales de tres leyendas ecuatorianas, a través del uso de motion graphics y diseño editorial. En este documento se utiliza la mezcla de las metodologías de "Design for Motion" propuesta por Austin Shawn y "Animated Storytelling" de Liz Blazer, las cuales combinadas permitieron dividir el proyecto en cinco etapas. Se empieza en la fase de ideación, en donde se analizaron conceptos básicos para la animación y su correcta implementación vista desde la perspectiva del público objetivo al que se encuentra dirigido este trabajo. Como segunda etapa se desarrolla el storytelling en donde se establecen los parámetros técnicos de la animación y se organiza de forma escrita el proyecto. A continuación tenemos las fases de storyboarding y styleframes, en este apartado se plasmó de manera visual los distintos escenarios y personajes de las animaciones. Finalmente, se presenta la fase de animación en donde se aplica postproducción e introducción del proyecto a la aplicación Spark AR. Cada una de las etapas anteriormente mencionadas permitió el correcto desarrollo del proyecto, de esta manera se obtuvo como resultado final una propuesta funcional de acuerdo a los objetivos previamente planteados.

*Palabras clave:* cartel, leyenda, ilustración

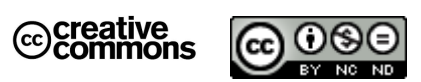

El contenido de esta obra corresponde al derecho de expresión de los autores y no compromete el pensamiento institucional de la Universidad de Cuenca ni desata su responsabilidad frente a terceros. Los autores asumen la responsabilidad por la propiedad intelectual y los derechos de autor.

**Repositorio Institucional:** <https://dspace.ucuenca.edu.ec/>

#### **Abstract**

The objective of the degree project is the development of interactive and illustrative posters that show the main characters of three Ecuadorian legends, through the use of motion graphics and editorial design. This document uses a mix of "Design for Motion" methodologies proposed by Austin Shawn and "Animated Storytelling" by Liz Blazer, which combined allowed us to divide the project into five stages. Starting with the ideation phase, where basic concepts for animation and its correct implementation were analyzed from the perspective of the target audience to which this work is directed. The second stage is the storytelling phase, where the technical parameters of the animation are established and the project is organized in written form. Next we have the phases of storyboarding and styleframes, in this section the different scenarios and characters of the animations were visually captured. Finally, the animation phase is presented, where postproduction and introduction of the project to the Spark AR application is applied. Each of the previously mentioned stages allowed the correct development of the project, thus the final result was a functional proposal according to the previously stated objectives.

*Keywords:* poster, legend, illustration

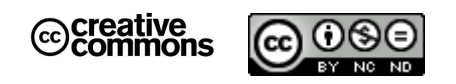

The content of this work corresponds to the right of expression of the authors and does not compromise the institutional thinking of the University of Cuenca, nor does it release its responsibility before third parties. The authors assume responsibility for the intellectual property and copyrights.

**Institutional Repository**: <https://dspace.ucuenca.edu.ec/>

### Índice de contenido

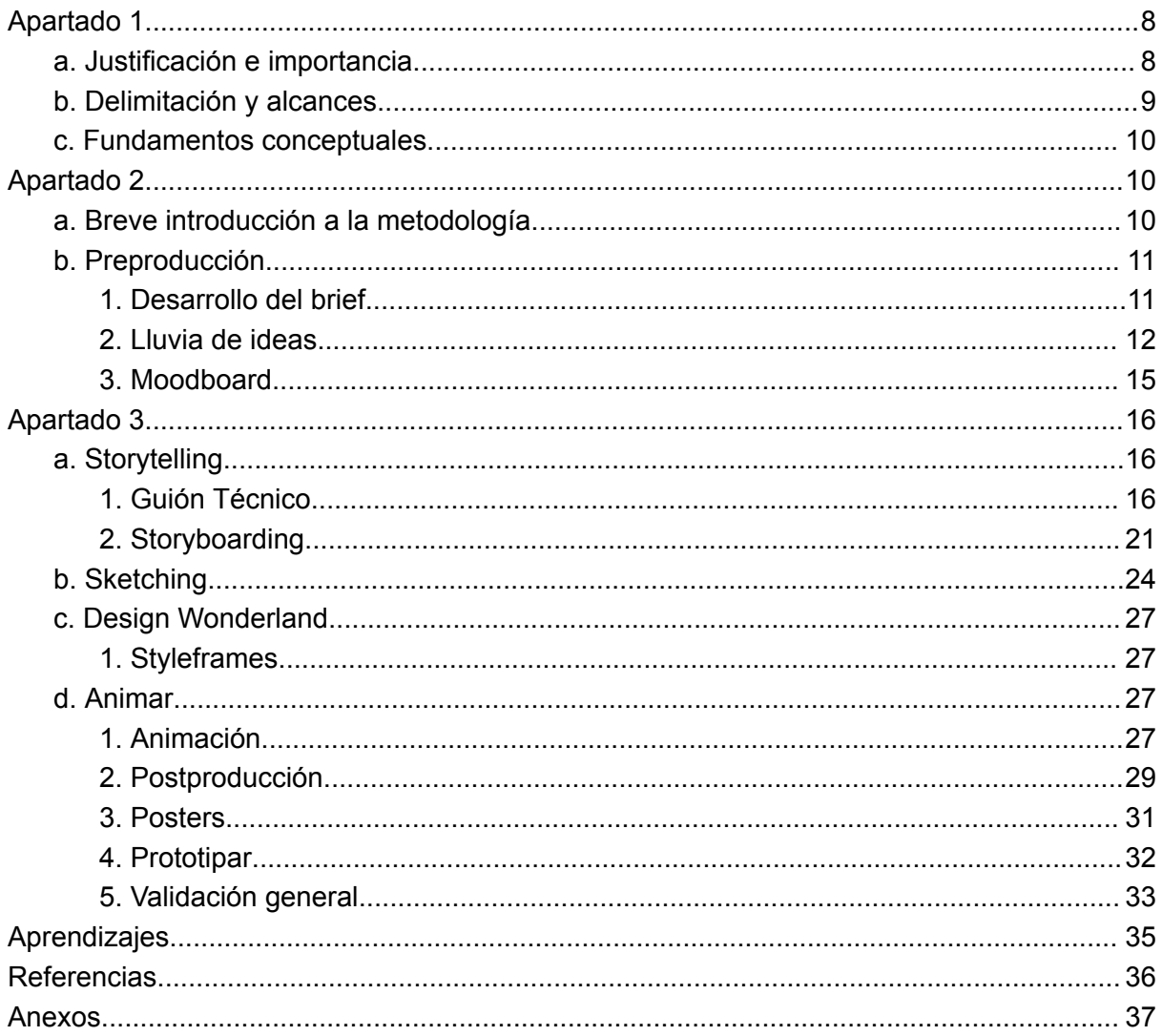

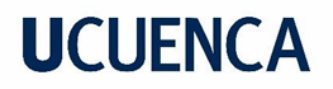

## **Índice de figuras**

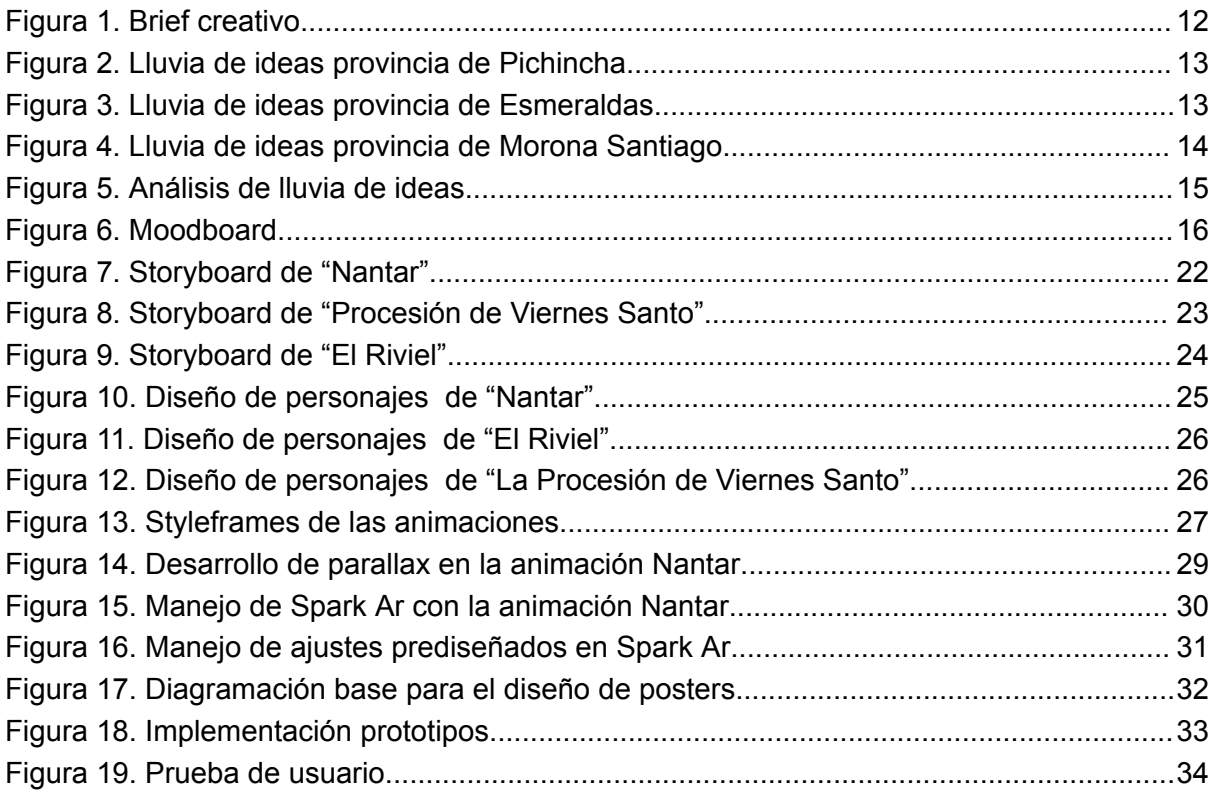

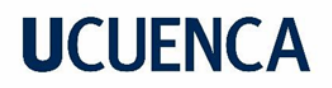

## **Índice de tablas**

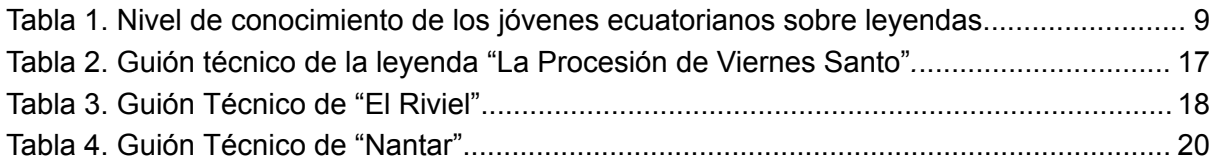

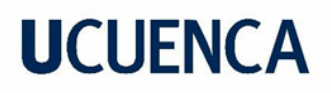

### **Agradecimientos**

Este proyecto está dedicado a todas aquellas personas que siempre estuvieron apoyándome desde el inicio de mis sueños, cada uno a jugando un papel primordial ya sea con su sabiduría, cariño o comprensión.

A mi familia, Sandra, Jhonny y mi pequeño David, que a pesar de las dificultades y malos momentos estuvieron siempre ahí, recordandome mis sueños y propósitos, sosteniéndome con sus cálidas sonrisas y bromas sin sentido en medio de las noches de angustia, aun cuando sentía que todo el estrés era demasiado para mi. A mis abuelos, Ruben y Blanca, que estuvieron desde el inicio y supieron guiarme hasta el final.

A mis profesores, que formaron parte de este grato camino lleno de aprendizaje y me permitieron formarme con un conocimiento sólido de diseño. A mi tutor de tesis, el Magister Rene Martinez, que con su sabiduría supo guiarme en el proyecto más grande de mi carrera, sin sus palabras y conocimiento, este proyecto no habría sido posible.

Finalmente quiero agradecer a mis amigos,los que estuvieron desde el inicio y a quienes también conocí en el camino, su amistad y compañía me permitieron salir adelante, gracias por siempre estar presentes y acompañarme hasta el final de mi carrera universitaria.

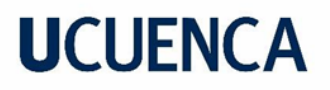

#### **Apartado 1**

#### <span id="page-7-1"></span><span id="page-7-0"></span>**a. Justificación e importancia**

El diseño abre nuevas posibilidades de innovar en la comunicación, por lo que permite "versatilidad y facilidad al momento de explicar conceptos." (Salago creative, 2019). Por esta razón se usa la técnica de motion graphics como primer componente del proyecto, la cual ayuda a expresar temas complejos en pocos instantes, mediante narrativas audiovisuales que resultan atractivas para diversos públicos. Por otro lado permite unificar características propias del diseño como "el color, la tipografía o, incluso, el sonido. Las cuales permiten combinar disciplinas como la fotografía o la ilustración" (UNIR, 2021).

El segundo componente está relacionado con la tradición oral y la memoria colectiva. Las leyendas ecuatorianas, que narran la cultura y tradición de cada provincia del país, sin embargo, desde hace varios años han comenzado a perder su fuerza narrativa en las nuevas generaciones. "El uso de las redes sociales en las nuevas generaciones ha generado que las conductas de los adolescentes hayan sido influenciadas por costumbres alejadas a la cultura propia, perdiendo de esta forma su identidad." (Arévalo, Henriquez, Erazo, 2022). Como resultado, estos relatos desaparecen lentamente, según la encuesta realizada en el año 2023, los jóvenes de entre 16-18 años de edad afirman tener un escaso conocimiento sobre leyendas (ver tabla 1).

Según Prensky (2010) los jóvenes presentan un cambio radical con respecto a sus generaciones anteriores, debido al rápido avance tecnológico (p. 5). Por consecuencia, sería un punto determinante para que los intereses de los jóvenes se centren más en innovación tecnológica que en estos temas, sin embargo, se puede usar estos avances tecnológicos a favor, de tal manera que contribuya con la enseñanza y aprendizaje de temas culturales.

Es por ello, que para este proyecto se planteó el desarrollo de un motion graphics que permita mostrar los personajes más relevantes de las leyendas de cada región del Ecuador, con la implementación y diseño de posters que muestran al personaje principal de la animación, para de esta manera obtener afiches interactivos que permitan unir ambos productos de diseño.

### <span id="page-8-1"></span>**Tabla 1**

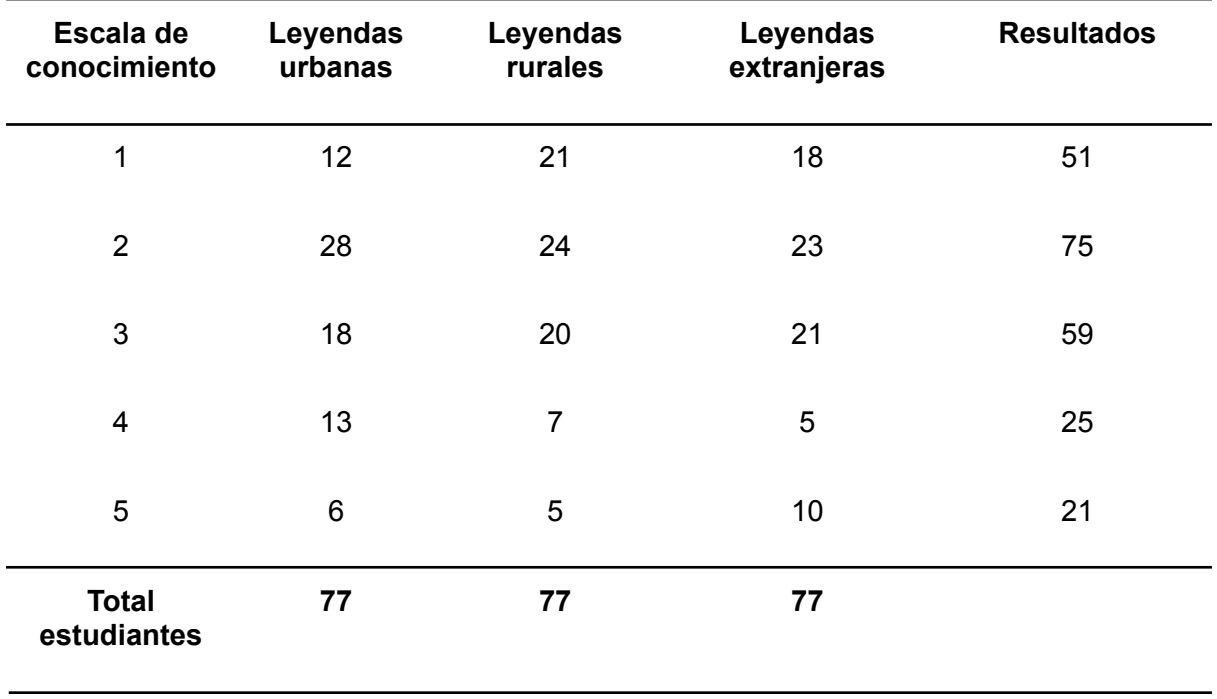

*Nivel de conocimiento de los jóvenes ecuatorianos sobre leyendas.*

*Nota:* Esta tabla muestra el nivel de conocimiento de estudiantes bachilleres sobre leyendas.

\*En una escala donde 1 es un nivel de conocimiento bajo y 5 un nivel de conocimiento alto.

### <span id="page-8-0"></span>**b. Delimitación y alcances**

El proyecto se centró en el desarrollo de tres motion graphics relacionados a leyendas ecuatorianas de distintas provincias, en conjunto del diseño de un póster ilustrativo por cada video. Las animaciones están conectadas a los carteles mediante realidad aumentada, la cual se encuentra dentro de la sección de filtros en la aplicación Instagram. Cada motion graphic sintetizó una leyenda. Las provincias seleccionadas son: Pichincha (Sierra), Esmeraldas (Costa) y Morona Santiago (Oriente). Las animaciones tienen una duración de entre 16 a 18 segundos, en lo cuales se presentan de 2 a 3 personajes como máximo; esto debido a la limitación de la aplicación Spark (implementación de la realidad aumentada), en donde el peso máximo de un archivo es de 4MB, es importante destacar que el archivo no se sube como video en esta aplicación, si no se descomprime frame por frame a formato jpg, de esta manera se genera la ilusión de movimiento.

Para el estilo de las animaciones se utilizó el estilo cartoon en conjunto de efectos de sonido que adecuan el mensaje principal de la animación. Por otro lado, el diseño de los posters se enfocó en el diseño de un personaje destacado de cada historia que se complementa con la escenificación de cada provincia, en conjunto de un resumen de la leyenda y un código QR que permite a los usuarios ser escaneado y mostrar las animaciones en realidad aumentada. Finalmente el proyecto no se implementó en colegios debido a la limitación de tiempo; sin embargo se imprimieron los prototipos y se obtuvo la validación de un grupo reducido correspondiente al público objetivo.

#### <span id="page-9-0"></span>**c. Fundamentos conceptuales**

Austin Shawn (2020) en Design For Motion define que el concepto de un proyecto es la primera fase en la animación, es el resultado de un proceso, que permite resolver problemas de manera creativa. Esto permite que el objetivo del proyecto sea claro y correcto. Por otro lado la fase de bocetación es primordial para evitar errores a futuro, según Austin Shawn (2020) "hay una tendencia entre los diseñadores sin experiencia a comenzar inmediatamente a crear activos o crear una imagen pulida" (p.90). Esta es una decisión incorrecta, ya que es necesario primero plasmar las ideas en papel, hacer prueba y error, para finalmente obtener resultados sólidos. Esto se aplica dentro del proyecto en la fase de sketching, en donde se realizaron varias pruebas en el diseño de personajes y su correspondiente escenificación.liz

Según Liz Blazer (2015) "el color es complejo, existen reglas estrictas para usar el color en movimiento, puede ser contraproducente encontrar la combinación adecuada para la animación." (p.68). Con este parámetro se establecieron cromáticas y contrastes, para ello se tomó en cuenta que la paleta cromática combiné con el estilo de animación y narración. El proyecto se centra en el flujo de movimiento y acciones de los personajes, con este objetivo la iluminación de las escenas juega un papel importante en el contraste de los personajes y sus distintos escenarios de fondo.

#### **Apartado 2**

### <span id="page-9-2"></span><span id="page-9-1"></span>**a. Breve introducción a la metodología**

Para la elección de la metodología se investigó varios autores y proyectos afines al tema del cual trata este trabajo. El área de diseño del proyecto se centra en motion graphics y diseño editorial, por ello se tomó en cuenta la combinación de ambas áreas para obtener un

desarrollo correcto y acertado para cada etapa del proyecto. Puntos estratégicos como el público objetivo permitieron delimitar el proyecto y establecer la metodología. Design for motion de Shaw (2016) y Animated storytelling de Blazer (2015) son las metodologías elegidas que permiten el desarrollo simultáneo de los motion graphics y el diseño de los posters. Con un total de 6 fases generales, permite el desarrollo adecuado desde la primera etapa centrada en el desarrollo del brief y una lluvia de ideas que facilitan el sondeo del público objetivo. La segunda fase se centra en el desarrollo de estas ideas iniciales hacia un guión técnico. En la tercera y cuarta fase se transforman estas ideas a formatos visuales con el desarrollo del storyboard y styleframes. Finalmente en la quinta y sexta fase tenemos la animación y últimos ajustes del proyecto acompañados de su respectiva validación.

### <span id="page-10-0"></span>**b. Preproducción**

### <span id="page-10-1"></span>**1. Desarrollo del brief**

El proyecto comienza con el desarrollo del brief, el cual nos permite pautar todas las características para el desarrollo del trabajo. Para este primer paso fue necesario la realización de una breve encuesta dirigida a estudiantes de bachillerato de 16-18 años de edad. Como se puede apreciar en los *anexos A y B*, los resultados obtenidos permitieron establecer formatos de presentación del prototipo y el tipo de leyendas que serían necesarias representar para cumplir los objetivos del proyecto. Otra característica esencial que se obtuvo a través de este sondeo fue el estilo de animación,en este caso el estilo cartoon fue el elegido como el preferido por los jóvenes de estas edades. Finalmente como se puede ver en la *figura 1* se consolidó el brief inicial, del cual se tomó como punto de partida para empezar con el proceso de ideación.

## <span id="page-11-1"></span>**Figura 1**

### *Brief creativo*

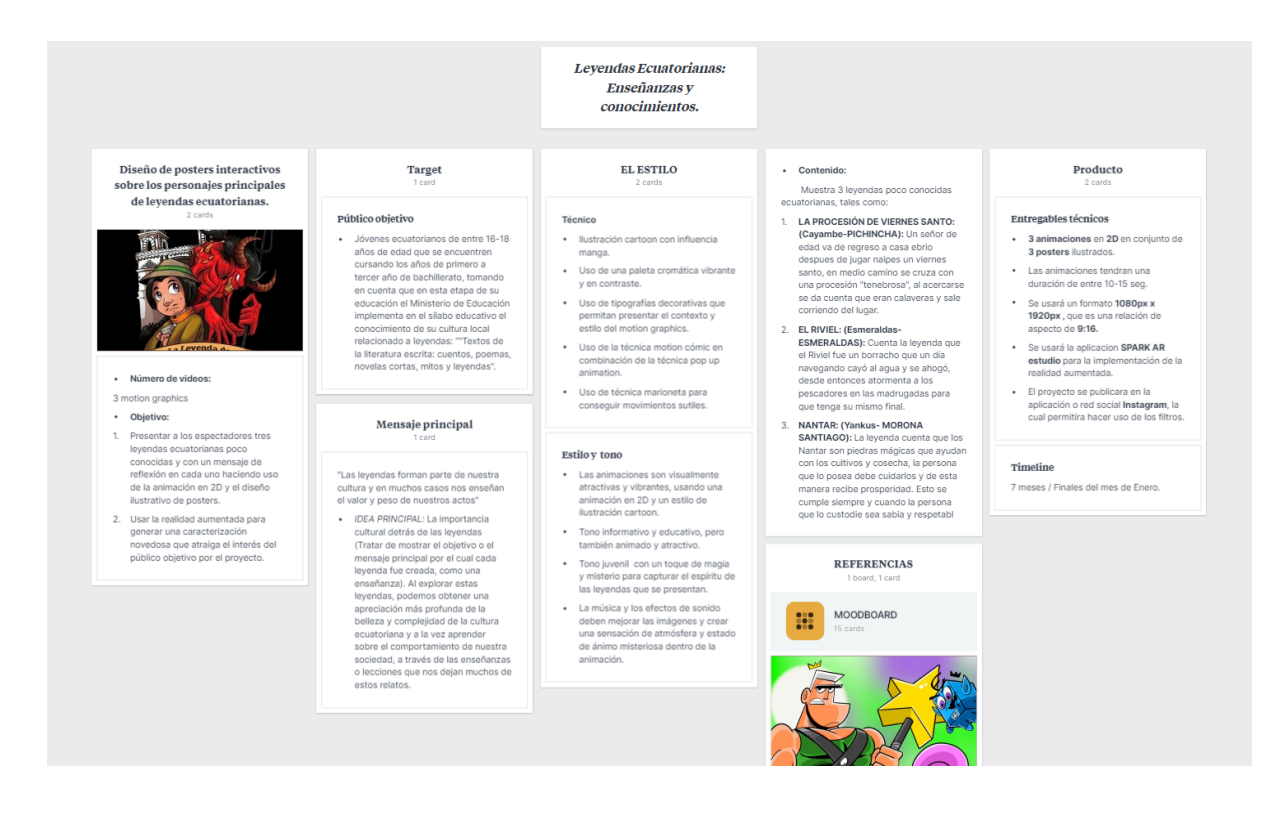

<span id="page-11-0"></span>*Nota.* Fuente propia

#### **2. Lluvia de ideas**

Una vez establecidas las características del proyecto se desarrolló la lluvia de ideas. Esta herramienta permitió analizar las distintas variedades de leyendas que recorren nuestro país. Como se aprecia en la *figura 5* se exploró entre nueve opciones con características específicas: duración, adaptabilidad a un guión de 15 seg. y el número total de personajes. Se tomaron en cuenta estas rúbricas para dividir el proceso en dos variantes. La primera, la viabilidad de la leyenda para el proyecto, es decir que complicaciones tenía para el desarrollo tanto de personajes como de escenarios. De la misma manera si era un relato corto o extenso que permitiera representar de manera coherente las acciones dentro del tiempo previamente establecido.

La segunda variante fue la importancia, es decir que valor cultural representa para cada provincia. Para este punto fue crucial entender que el objetivo principal del proyecto es resaltar relatos poco conocidos. Se analizaron tres opciones por provincia, con un resultado

final de tres leyendas: Nantar de Morona Santiago, La procesión de Viernes Santo de Cayambe y finalmente El Riviel de Esmeraldas.

### <span id="page-12-0"></span>**Figura 2**

*Lluvia de ideas provincia de Pichincha*

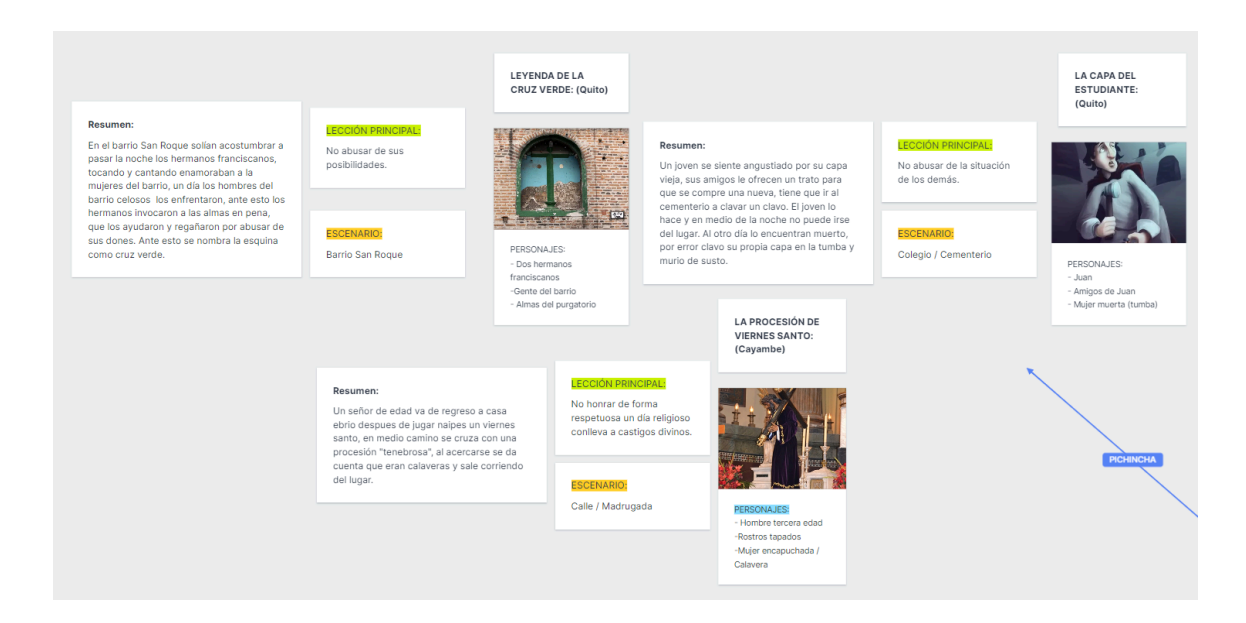

#### <span id="page-12-1"></span>*Nota.* Fuente propia

### **Figura 3**

#### *Lluvia de ideas provincia de Esmeraldas*

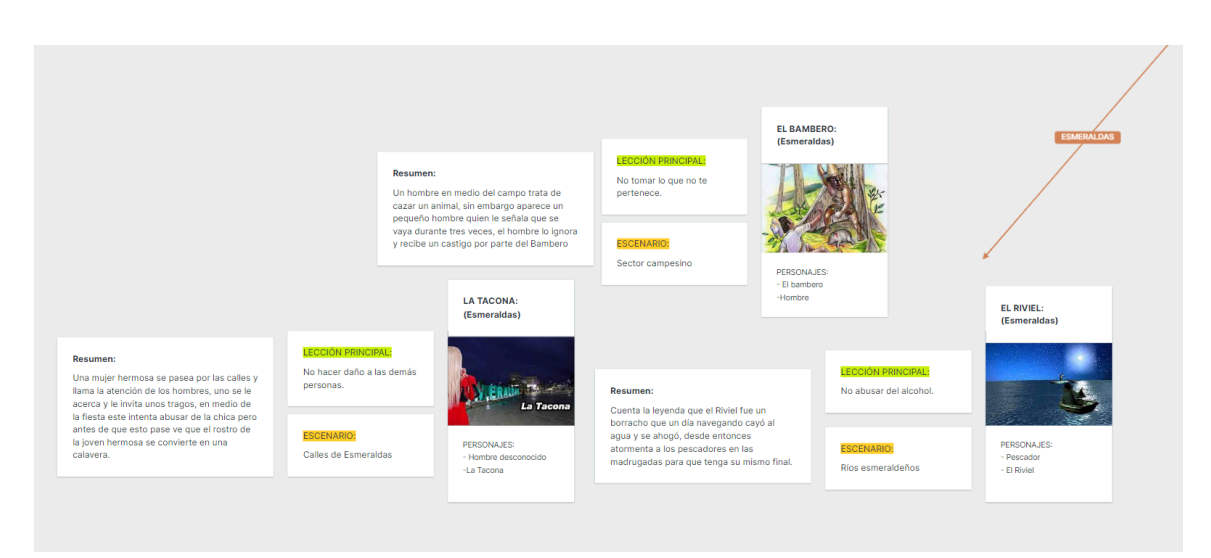

#### *Nota.* Fuente propia

## <span id="page-13-0"></span>**Figura 4**

*Lluvia de ideas provincia de Morona Santiago*

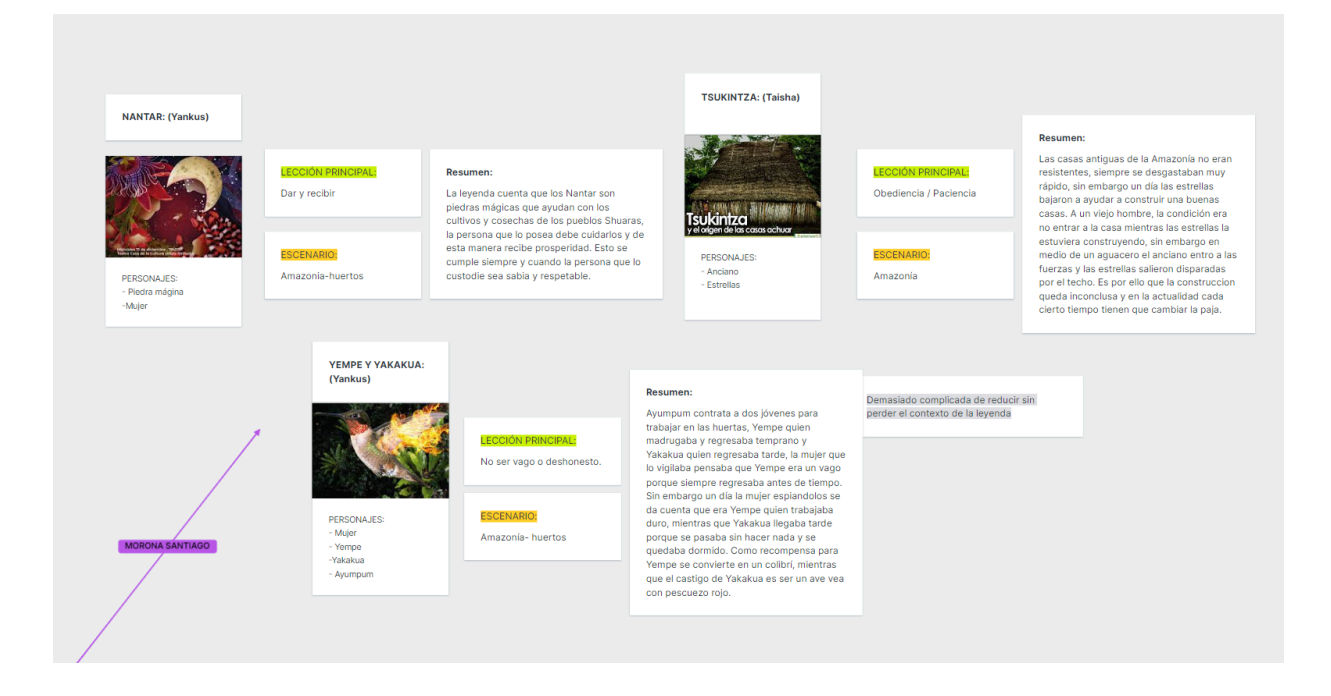

*Nota.* Fuente propia

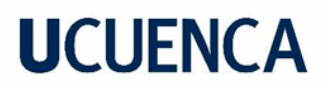

### <span id="page-14-1"></span>**Figura 5**

*Análisis de lluvia de ideas*

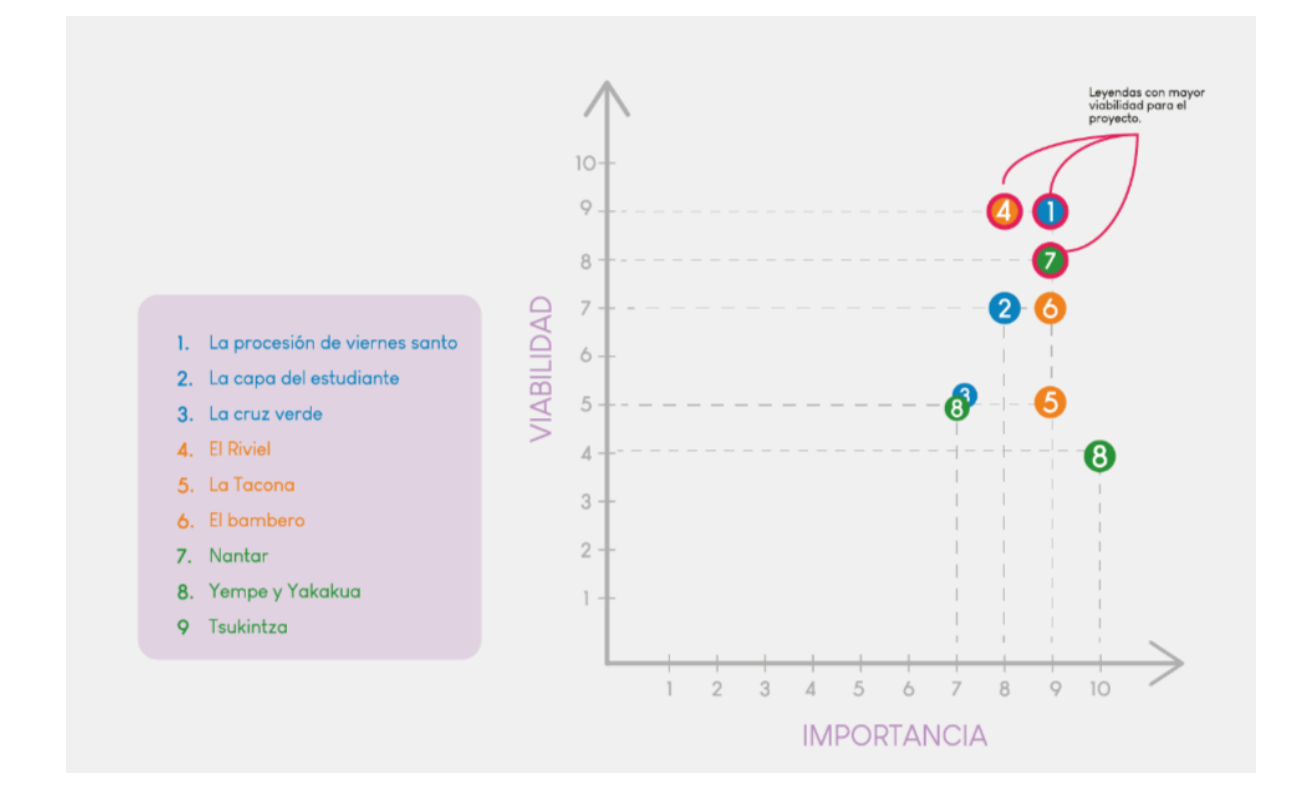

<span id="page-14-0"></span>*Nota.* Fuente propia

#### **3. Moodboard**

Una vez analizado el contexto y el público del proyecto se empezó con la búsqueda de referentes de una manera visual. Se analizaron homólogos en ilustración tanto nacionales como extranjeros, un ejemplo es Butch Harman, un reconocido ilustrador y animador de Nickelodeon. Su estilo de ilustración permitió entender de una mejor manera la característica esencial del estilo cartoon, el cual trata de exagerar los rasgos físicos de un personaje para denotar su personalidad.

Por otro lado se exploraron diversas paletas cromáticas, apegadas a tonalidades moradas y azules. Se tomó en cuenta que el color transmitiera la fantasía y suspenso que usualmente demuestran las leyendas. Finalmente se buscó inspiración relacionada con los escenarios, la iluminación y los objetos que forman parte de este. Al final se obtuvo un moodboard colorido que permitió establecer de manera visual cuál es el estilo del trabajo antes de empezar con la siguiente etapa.

## <span id="page-15-3"></span>**Figura 6**

### *Moodboard*

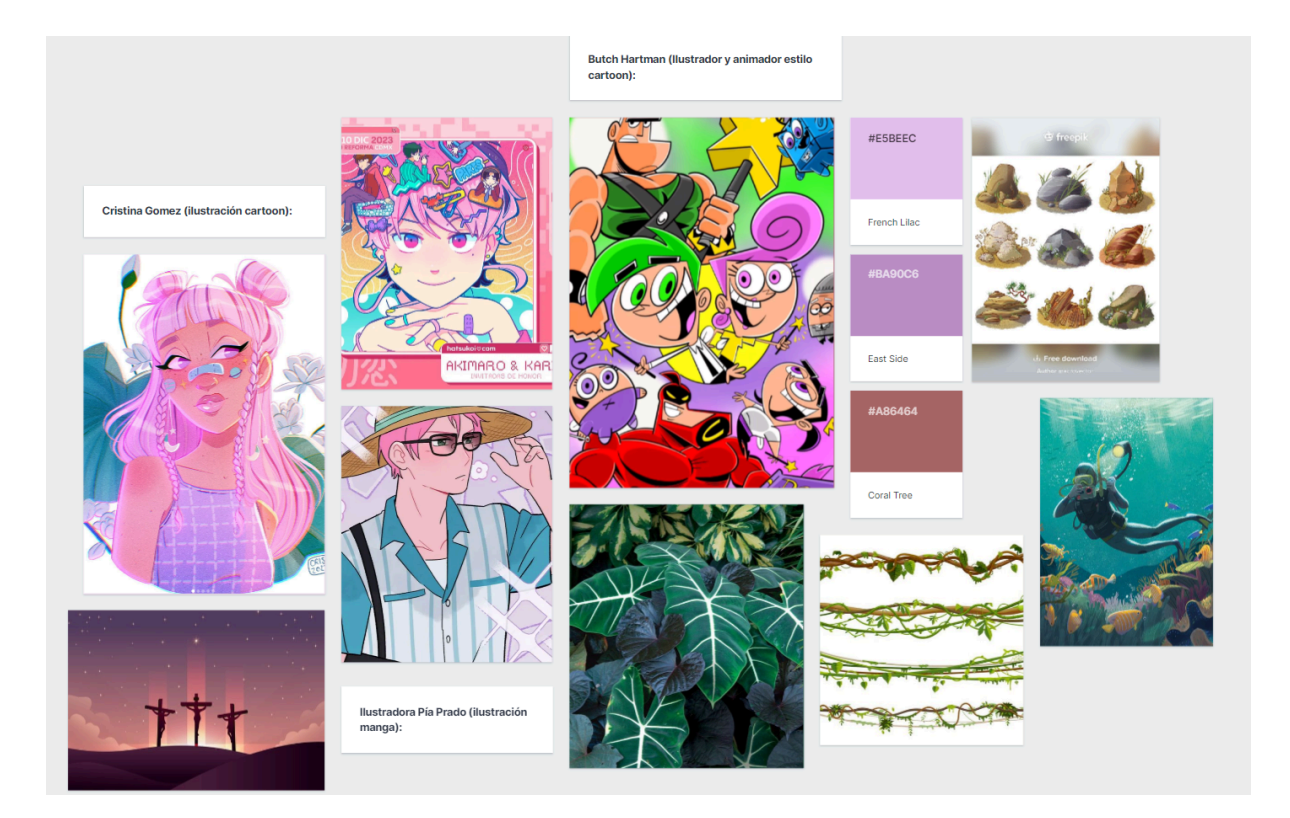

<span id="page-15-0"></span>*Nota.* Fuente propia

### **Apartado 3**

#### <span id="page-15-1"></span>**a. Storytelling**

### <span id="page-15-2"></span>**1. Guión Técnico**

Ya definida la etapa de preproducción, se empieza con la parte de escritura y pre visualización de los planos, escenas y tiempos de cada una de las futuras animaciones. Dentro de esta parte se realizaron variaciones relacionadas con la duración y número de escenas, estos cambios permitieron obtener animaciones dinámicas entre los planos y escenas. Si bien el proyecto se planteó en un inicio de un máximo de 15 seg y 8 escenas, se terminó con cada guión que oscila entre los 18-19 seg y un mínimo de 12 escenas.

### <span id="page-16-0"></span>**Tabla 2**

*Guión técnico de la leyenda "La Procesión de Viernes Santo".*

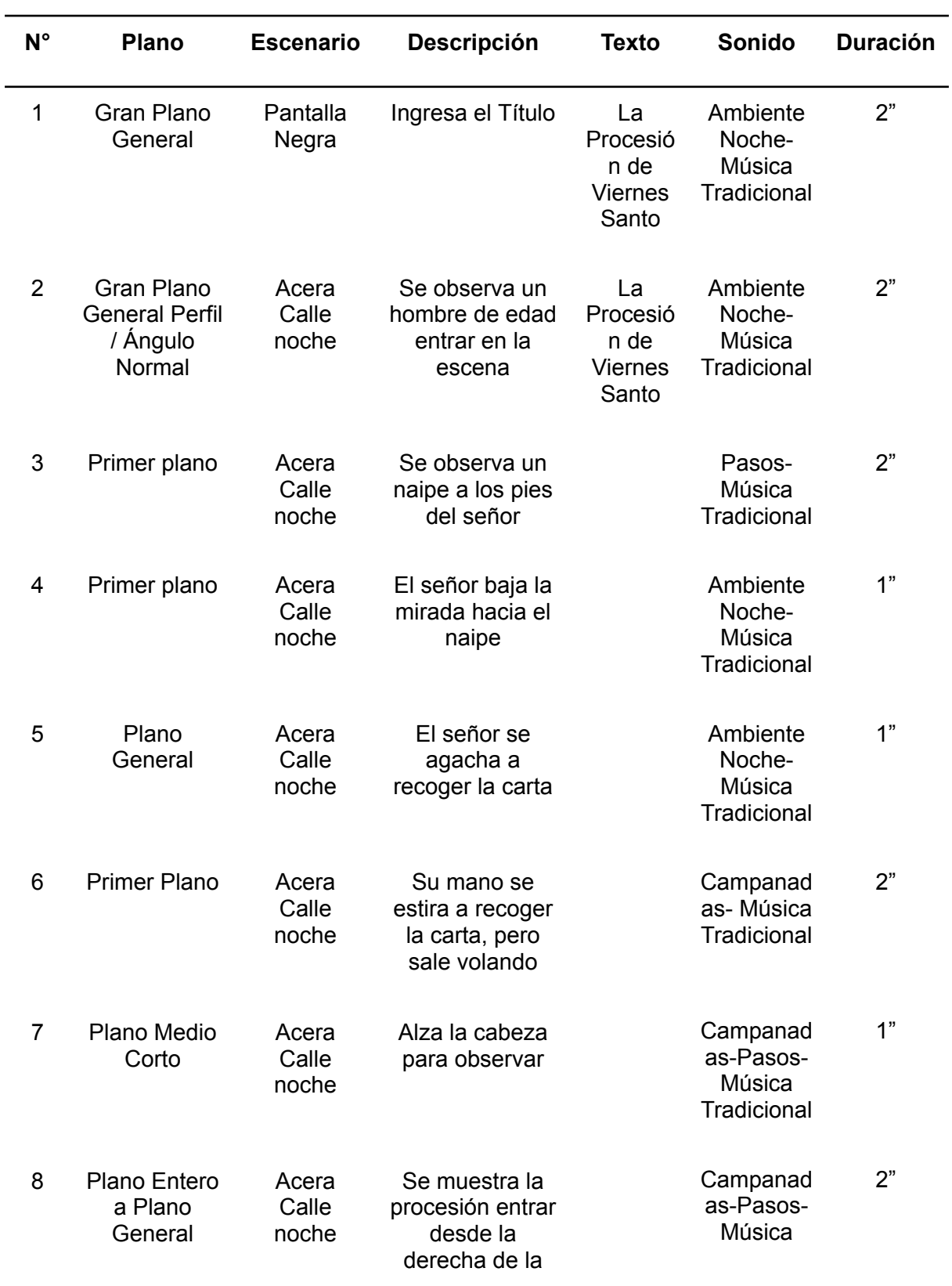

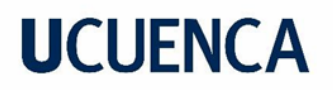

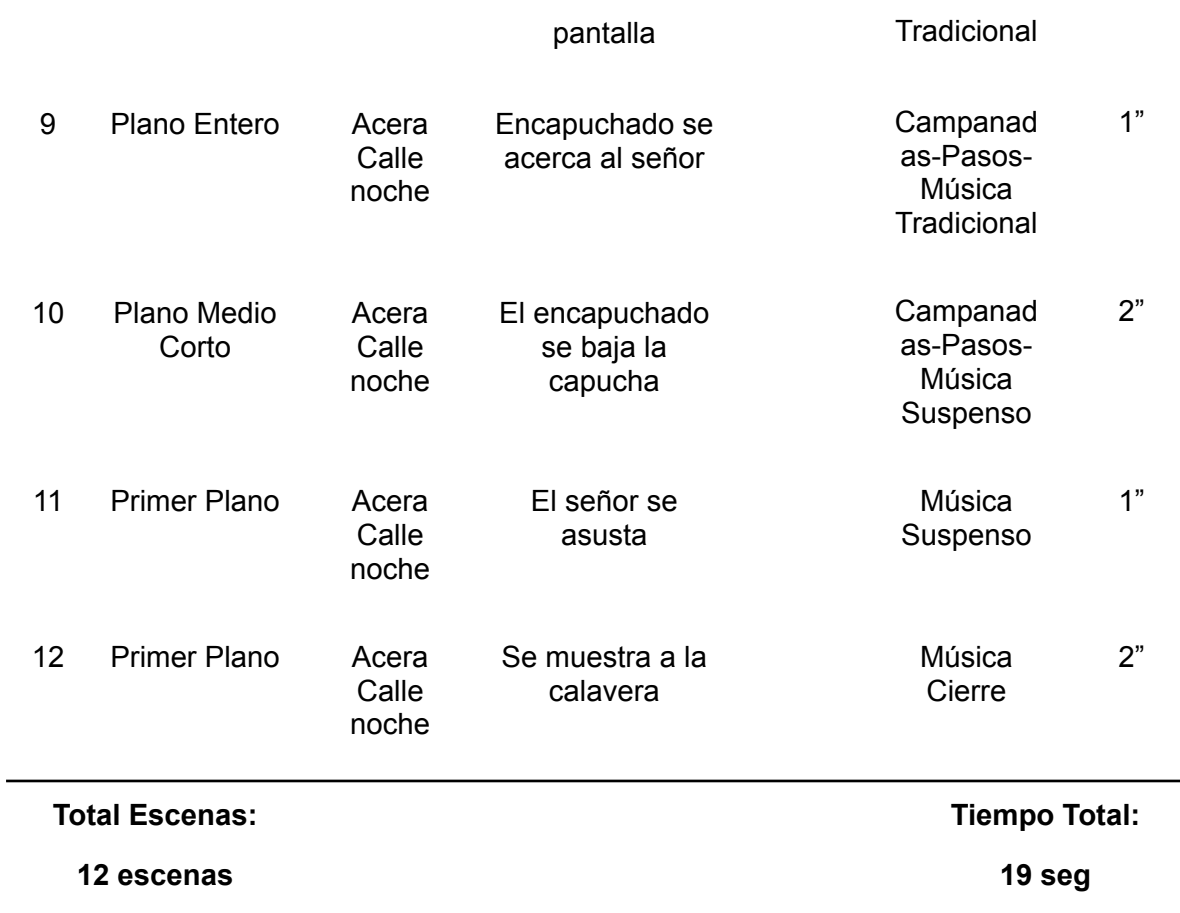

## <span id="page-17-0"></span>**Tabla 3**

*Guión Técnico de "El Riviel"*

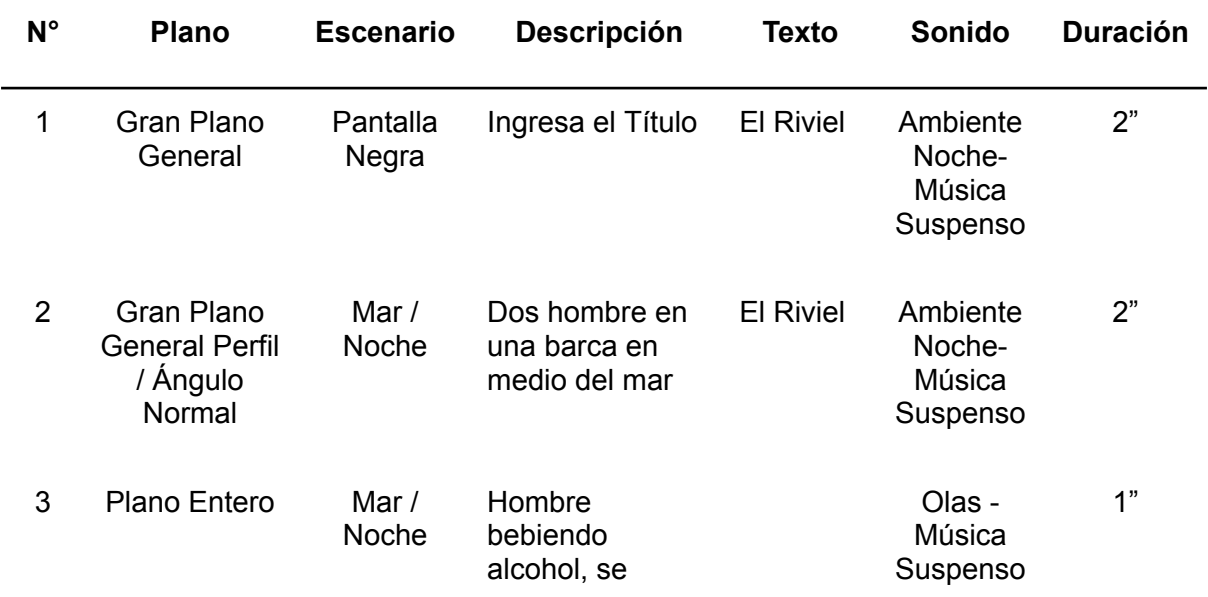

### balancea

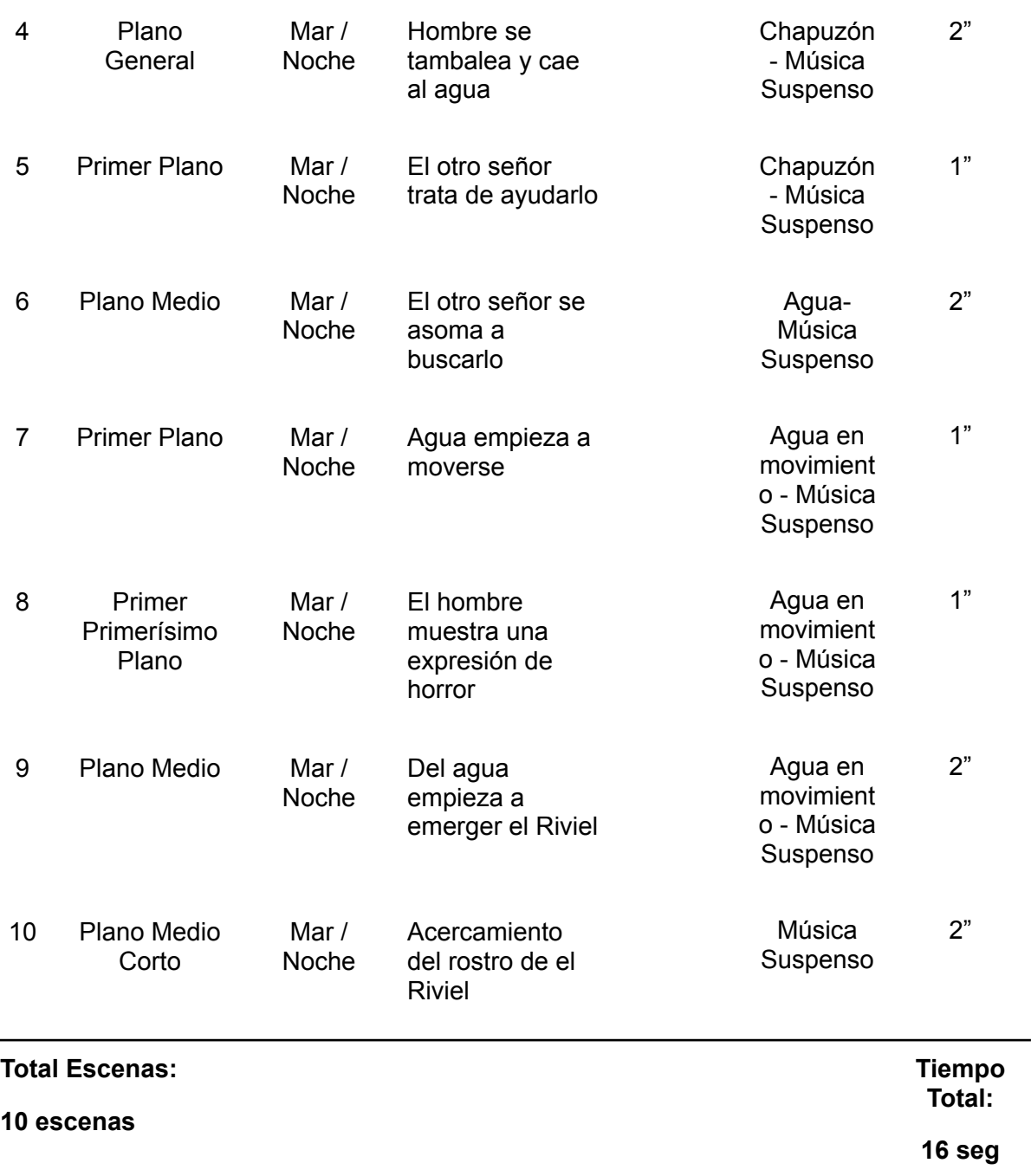

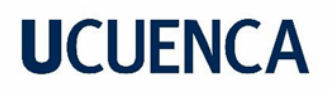

### <span id="page-19-0"></span>**Tabla 4**

*Guión Técnico de "Nantar"*

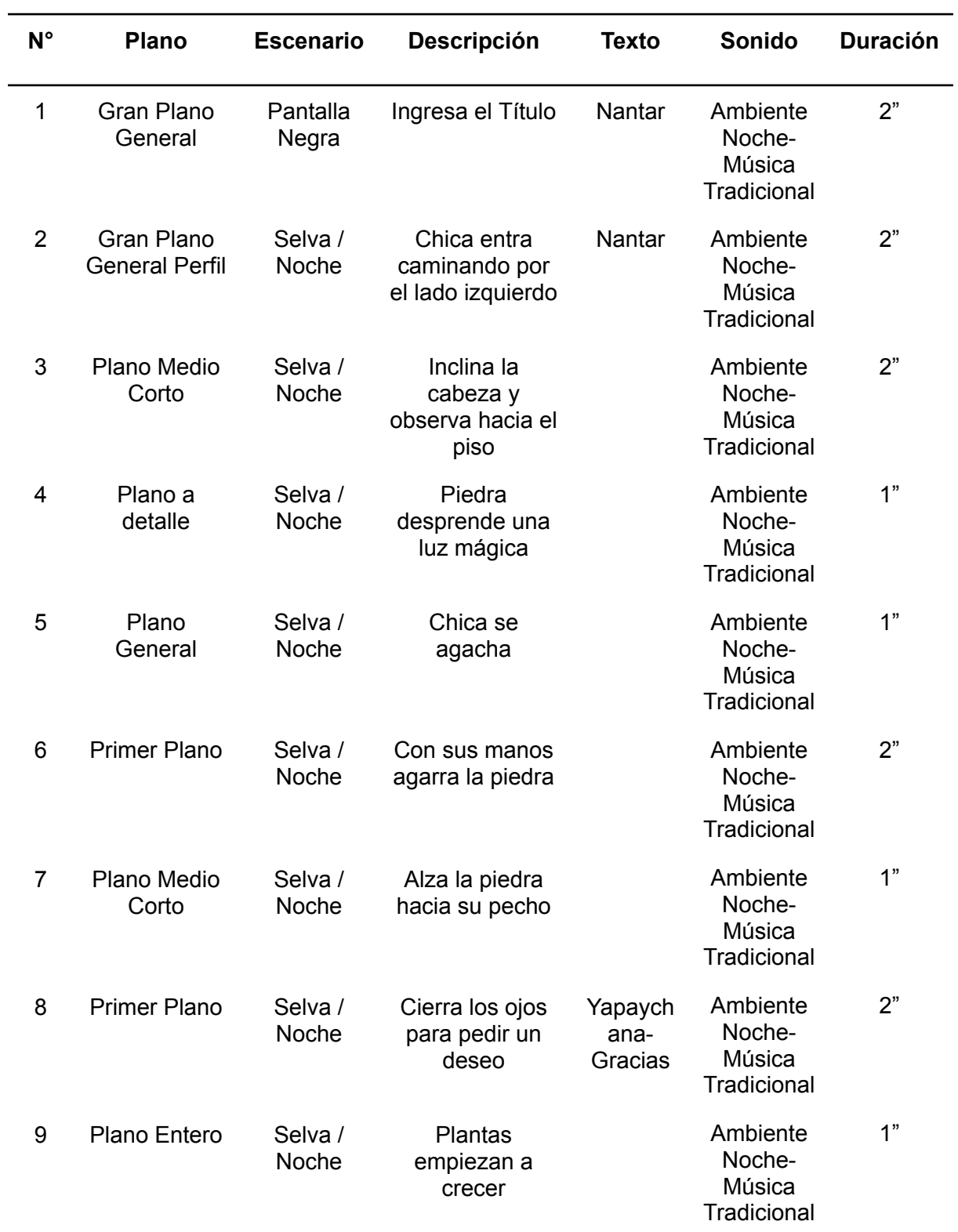

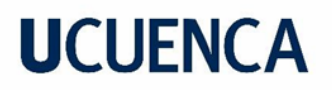

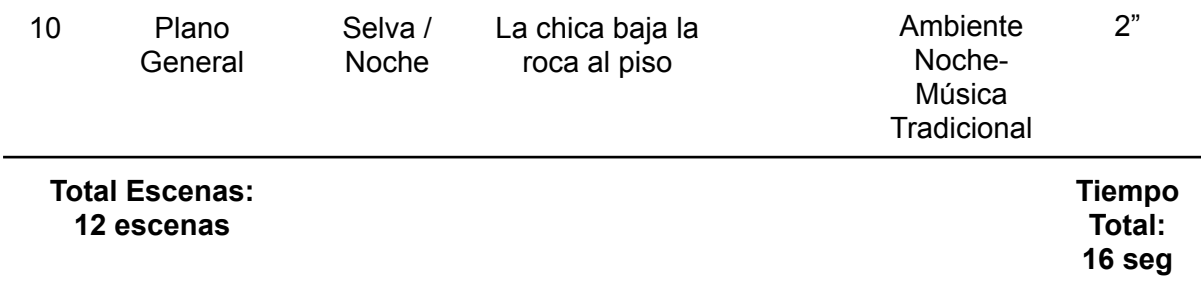

### <span id="page-20-0"></span>**2. Storyboarding**

Una vez establecidos los guiones de las animaciones se realizaron los primeros bocetos del proyecto, basados en el ambiente, estética y acciones de los personajes. Esta etapa permitió analizar ya de una manera visual el uso de los planos y determinar el cambio, adición, y sustracción de los mismos según la necesidad de cada video. De igual forma, el diseño de los personajes depende de cada acción que realizan y la posición de los textos dentro de las escenas, que en casos como "Nantar" aparecen de forma breve, sin embargo, se toma en cuenta que no exista interferencia de lectura relacionada con el fondo y su diseño.

## <span id="page-21-0"></span>**Figura 7**

## *Storyboard de "Nantar"*

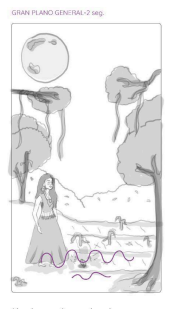

-<br>Aparece el título en la parte<br>inferior.

h

La joven :<br>en el piso

 $-$  Ao

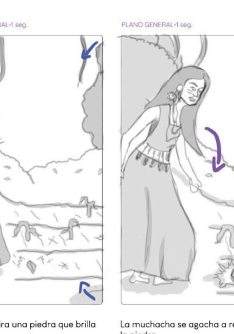

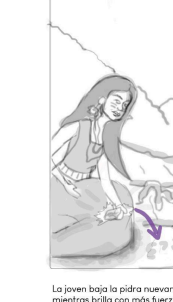

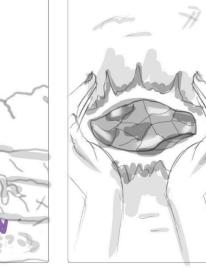

La piedra brilla y<br>resoltan más

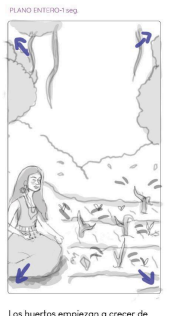

 $\mathbf{z}$ V

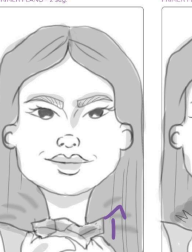

dra a su

a<br>del plano

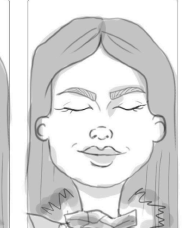

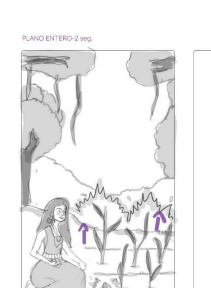

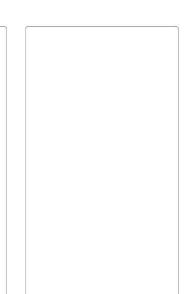

La jov<br>de sus

Los huert<br>vez que r

a la

*Nota.* Fuente propia

## <span id="page-22-0"></span>**Figura 8**

*Storyboard de "Procesión de Viernes Santo"*

- Acercamiento del plano

 $\overline{z}$ 

La carta se dirige en dirección<br>contraria al hombre.

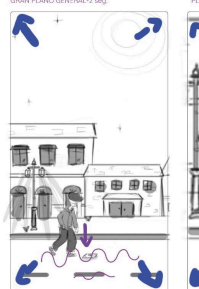

El señor se agacha a recojer un<br>carta que esta tirada en el pis - Aparece el título en la parte<br>inferior.

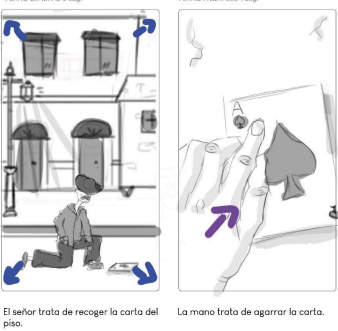

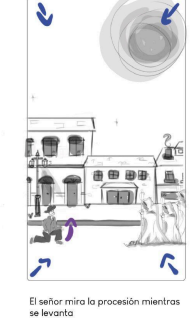

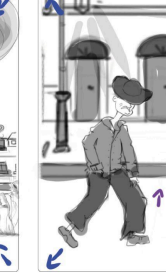

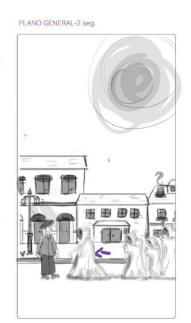

Un encapuchado sale de la<br>procesión y se acerca al hombre El señor se levanta del piso.

Y

Ł

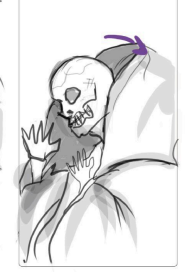

Se observa como la capucha cae en<br>sus hombros.

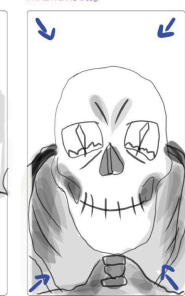

do antes de que La carta sale volo<br>puede agarrarla.

La carta cae a los pies de una<br>procesión que ingresa por la parte<br>derecha de la pantalla.

 $\overline{\mathcal{K}}$ 

 $0B$ 

El hombre mira al encapuchado<br>mientras este se quita la manta de<br>la cabeza.

El encapuchado muestra su<br>verdadera cara.

## *Nota.* Fuente propia

## <span id="page-23-1"></span>**Figura 9**

*Storyboard de "El Riviel"*

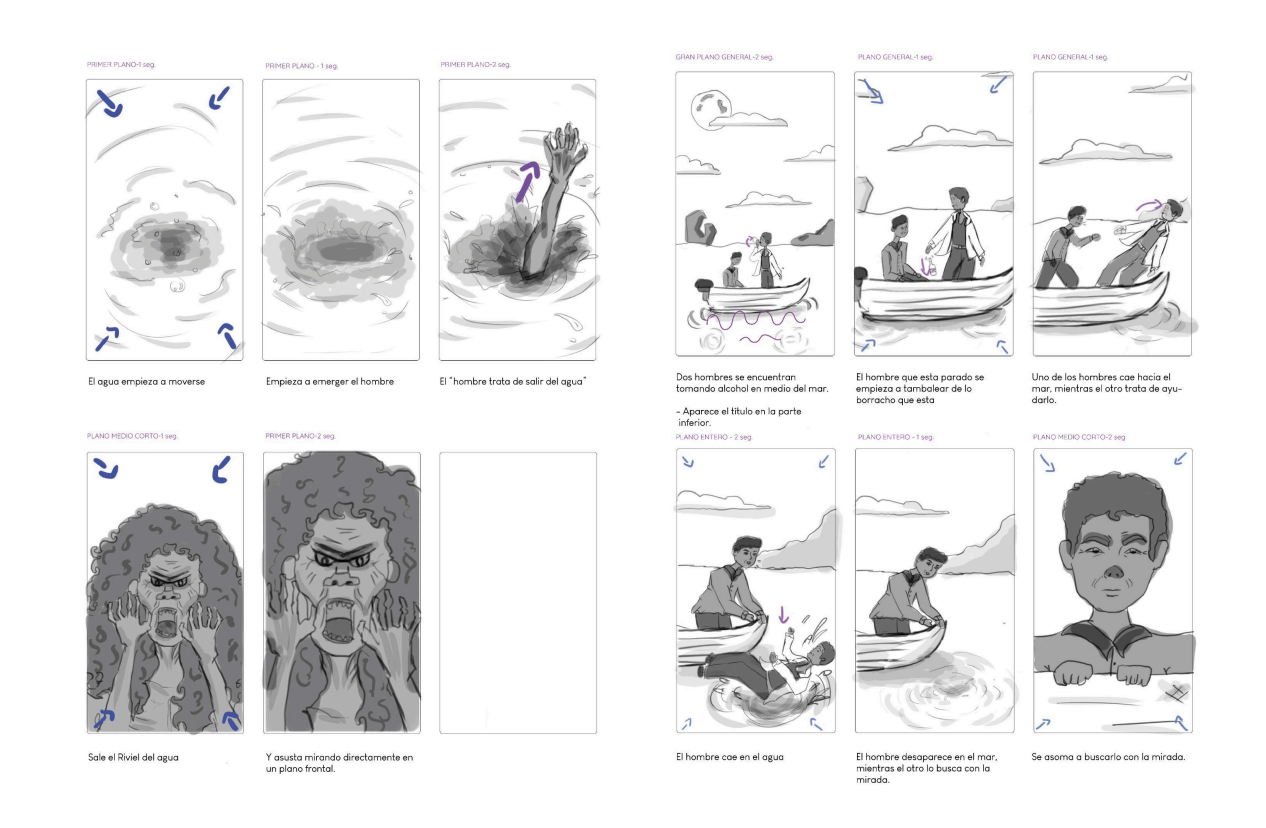

#### <span id="page-23-0"></span>*Nota.* Fuente propia

### **b. Sketching**

Con los primeros bocetos generales ya establecidos se dio paso al diseño de los personajes de una manera más específica. Se analizaron características físicas y culturales para definir detalles de las figuras, presentes tanto en la vestimenta como en las expresiones faciales. Un ejemplo es la variación de ropa de los personajes que depende del lugar de procedencia de la leyenda. Para este paso se realizaron varios bocetos hasta obtener resultados anatómicamente correctos y naturales según la pose en la que se necesitaba representar. Errores tanto en las posturas como en el desarrollo de manos fueron muy comunes, sin embargo fueron de gran ayuda para perfeccionar los artes y obtener personajes expresivos que transmitieran las emociones según los diversos momentos de las animaciones.

24

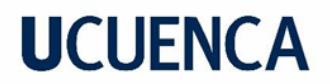

## <span id="page-24-0"></span>**Figura 10**

*Diseño de personajes de "Nantar"*

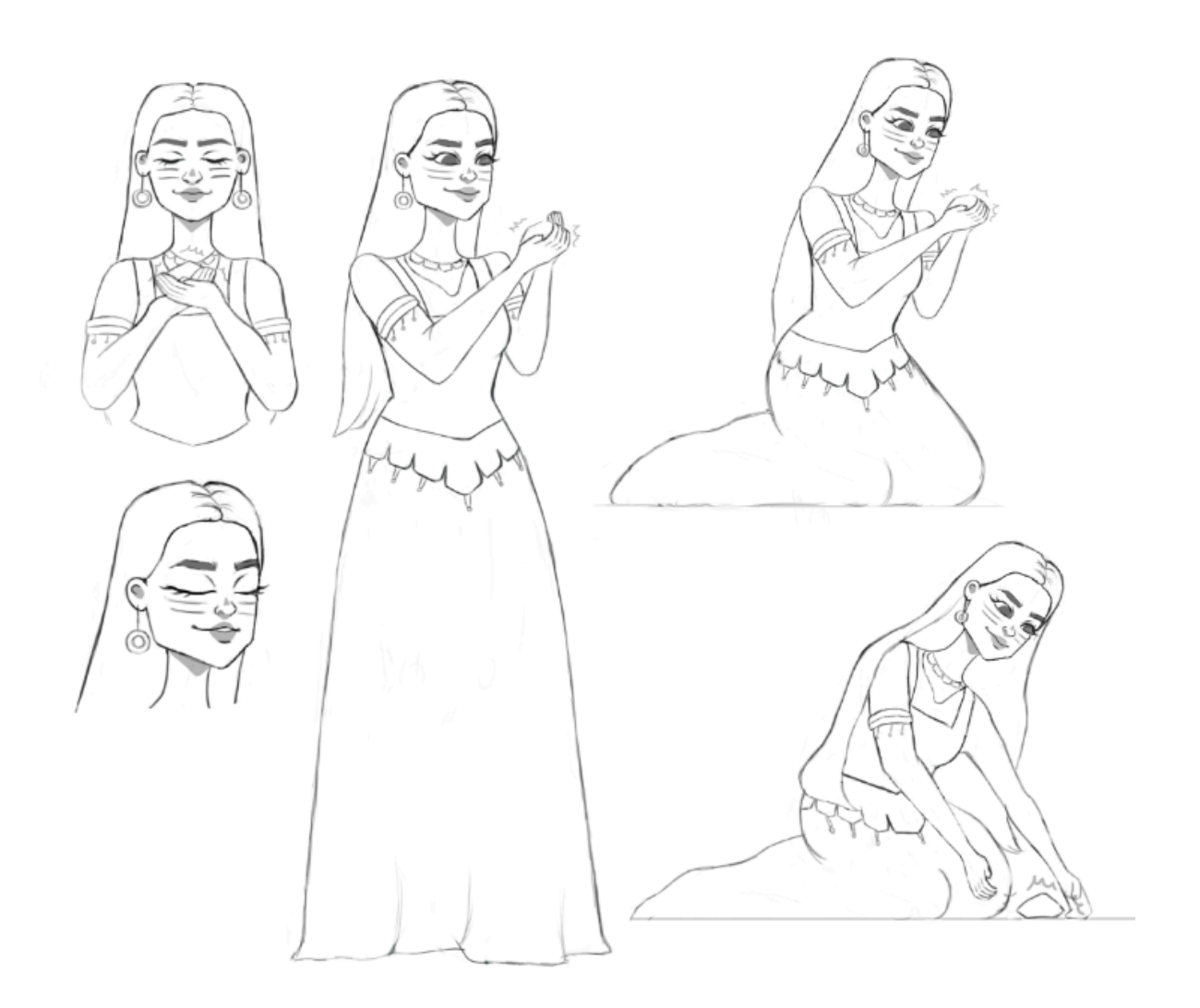

*Nota.* Fuente propia

## <span id="page-25-0"></span>**Figura 11**

*Diseño de personajes de "El Riviel"*

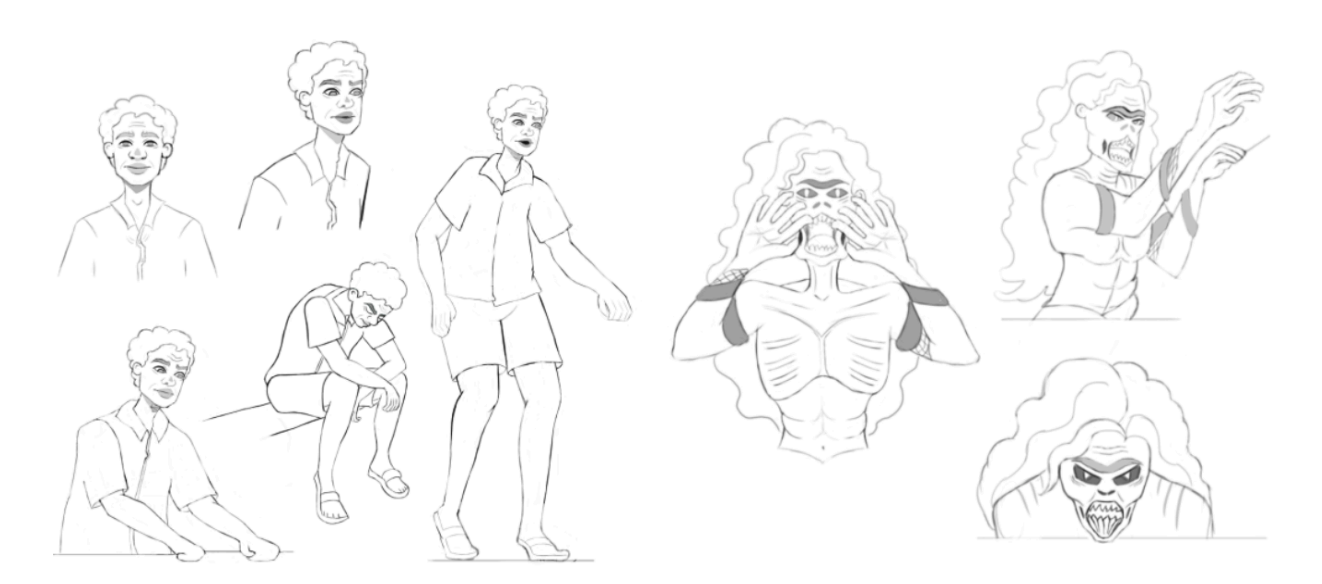

### *Nota.* Fuente propia

## <span id="page-25-1"></span>**Figura 12**

*Diseño de personajes de "La Procesión de Viernes Santo"*

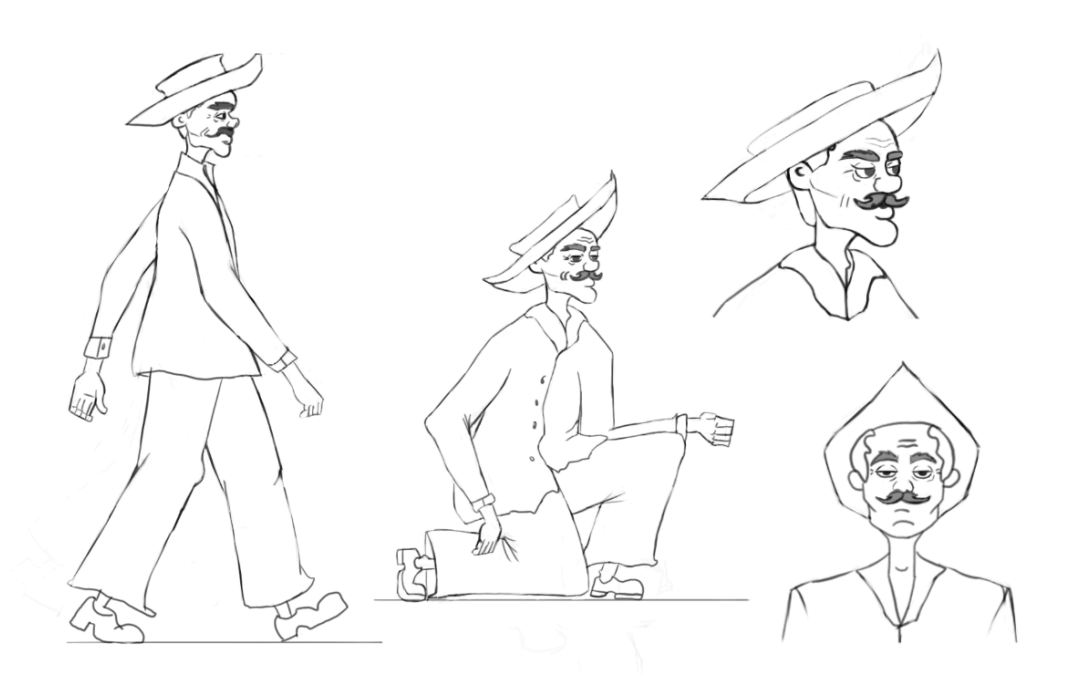

*Nota.* Fuente propia

### <span id="page-26-0"></span>**c. Design Wonderland**

### <span id="page-26-1"></span>**1. Styleframes**

Una vez ya establecida la morfología tanto de los personajes como de los escenarios, se desarrolló el concept art para poder aplicarlos dentro de las distintas escenas. Se priorizaron herramientas como la cromática e iluminación nocturna para generar el entorno fantasioso en las distintas animaciones. Este pasó se desarrolló dentro de Adobe Illustrator. Se ilustraron calles, fachadas, objetos y elementos de la naturaleza que fueron adaptados en los distintos escenarios. Se priorizó que los tres ambientes funcionaran como parte de un mismo estilo como se aprecia en la *figura 13*. En este paso se estableció un tono principal, en este caso el azul y a partir de este obtener las variaciones cromáticas.

### <span id="page-26-4"></span>**Figura 13**

#### *Styleframes de las animaciones*

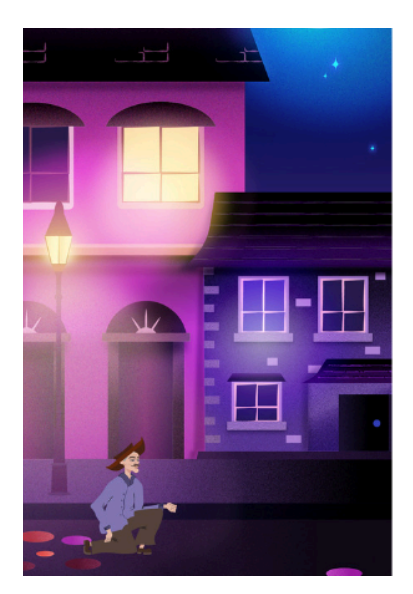

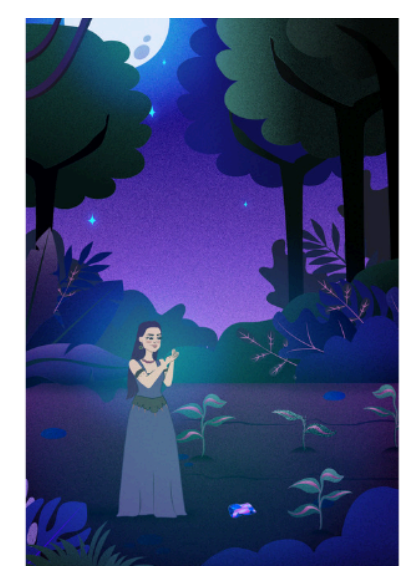

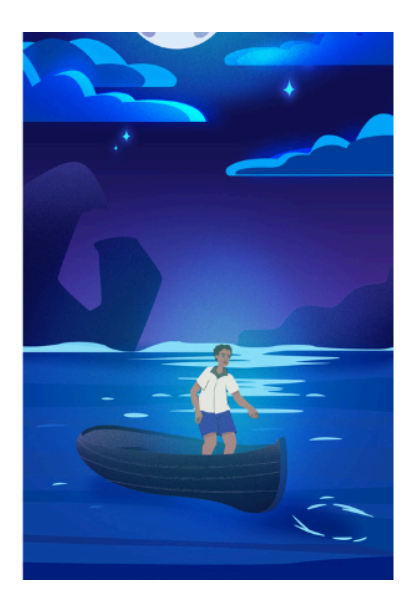

<span id="page-26-2"></span>*Nota.* Fuente propia

### **d. Animar**

### <span id="page-26-3"></span>**1. Animación**

Una vez culminada las cuatro primeras etapas, se empezó con el desarrollo de la animación de cada una de las leyendas. Para esto se usaron las herramientas de After Effects y Adobe Media Encoder para la exportación. En la primera se introdujeron los archivos de Illustrator en formato de composición, que permitió desarrollar la animación tradicional de frame por frame para dar la alusión de movimiento tanto en los escenarios como en los personajes.

Plugins como Duik Bassel fueron una de las alternativas principales para una mayor facilidad al momento de animar los personajes; sin embargo, en la mayoría de los casos ocasionó fallas, esto da como resultado que el resto de las animaciones se realicen con la técnica tradicional.

Por otro lado se utilizó la técnica de parallax para crear la alusión de profundidad entre los escenarios y los personajes. Como se visualiza en la *figura 14*, fue necesario el uso de capas 3d, controles y cámaras para poner en funcionamiento esta técnica. El parallax se encuentra aplicado en las tres animaciones, específicamente en escenas en donde existen acercamientos o alejamientos de cámara.

Para ciertos objetos como la iluminación natural del ambiente y destellos de luz artificiales, fue necesario realizarlos desde cero dentro de After Effects. Esto permitió una mejor precisión para evitar errores entre la conversión del archivo desde Illustrator al programa de animación. Esto debido a que el programa de animación usado no genera una conversión correcta a capa vectorial cuando de degradados se trata. Una vez realizadas las animaciones de alrededor de 18 segundos cada uno se las exportaron en su máxima resolución para someterlas a postproducción.

## <span id="page-28-1"></span>**Figura 14**

*Desarrollo de parallax en la animación Nantar*

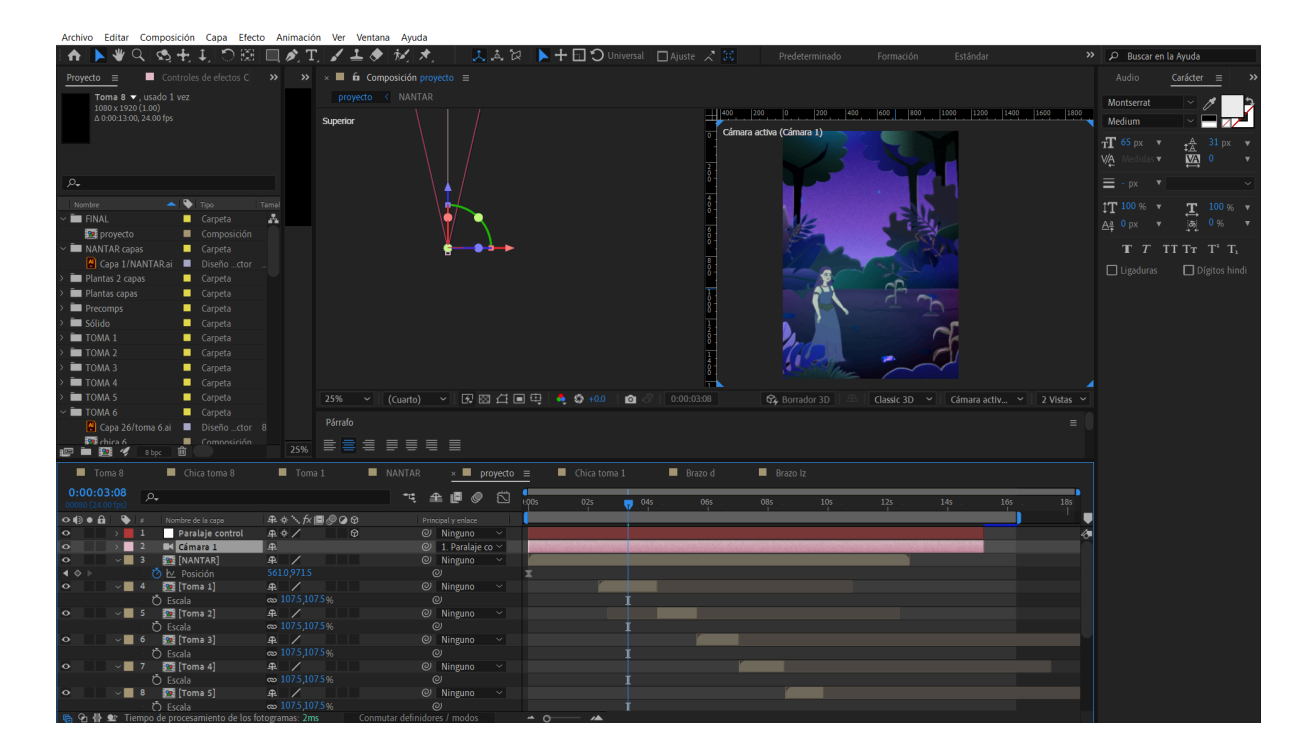

<span id="page-28-0"></span>*Nota.* Fuente propia

#### **2. Postproducción**

En esta etapa, se corrigieron detalles de la animación, tanto en el tiempo como en la iluminación y movimiento. Para este punto se utilizó el software Adobe Premiere. En donde se agregaron efectos de sonidos y retoque de color. Lo que favoreció a la iluminación de las distintas escenas. Una vez completada la tarea en este software y con las animaciones terminadas, se realizó la conversión a realidad aumentada dentro de Spark Ar. Para este paso se descomprimieron frame por frame cada uno de los videos, es decir, se pasó de un archivo mp4 a jpg. Se obtuvieron carpetas de alrededor de 180 a 200 jpg. En cuanto a los audios se convirtieron de formatos mp3 a m4a. Para esto se tuvo en cuenta que el peso total tanto de las imágenes en conjunto del audio no superaran los 4 mb permitidos dentro de Spark. Con esta limitante presente se tuvo que realizar varias pruebas de resolución en las imágenes para poder obtener un resultado optimizado.

Spark Ar maneja un espacio 3D, por lo que su manejo de igual manera se basó en codificación y en patches prediseñados como se aprecia en la *figura 16*. Esto permitió manipular varias características para mejorar la parte de interacción, tales como la duración

de reproducción, la acción a realizar para dar inicio al video, los mensajes iniciales que indican al usuario como interactuar, entre otros.

### <span id="page-29-0"></span>**Figura 15**

*Manejo de Spark Ar con la animación Nantar*

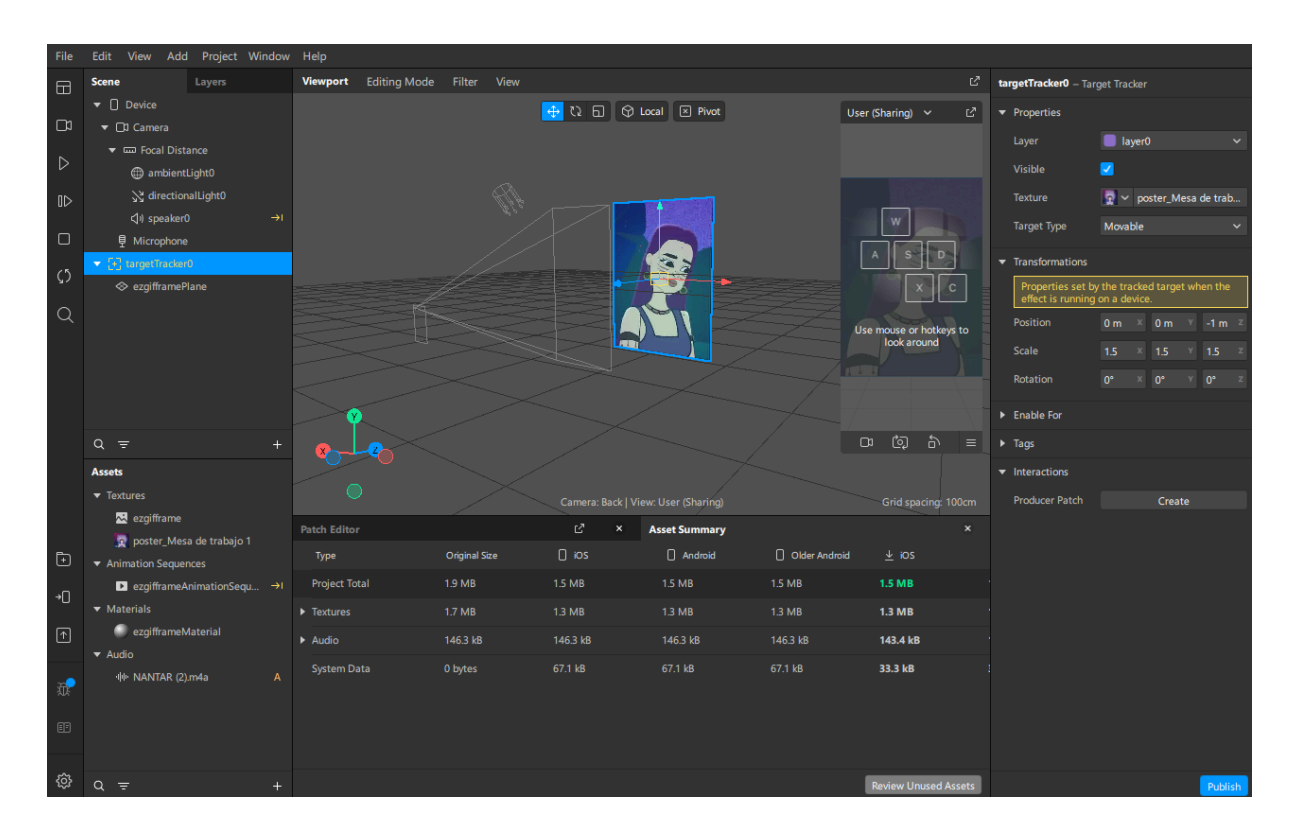

*Nota.* Fuente propia

## <span id="page-30-1"></span>**Figura 16**

*Manejo de ajustes prediseñados en Spark Ar*

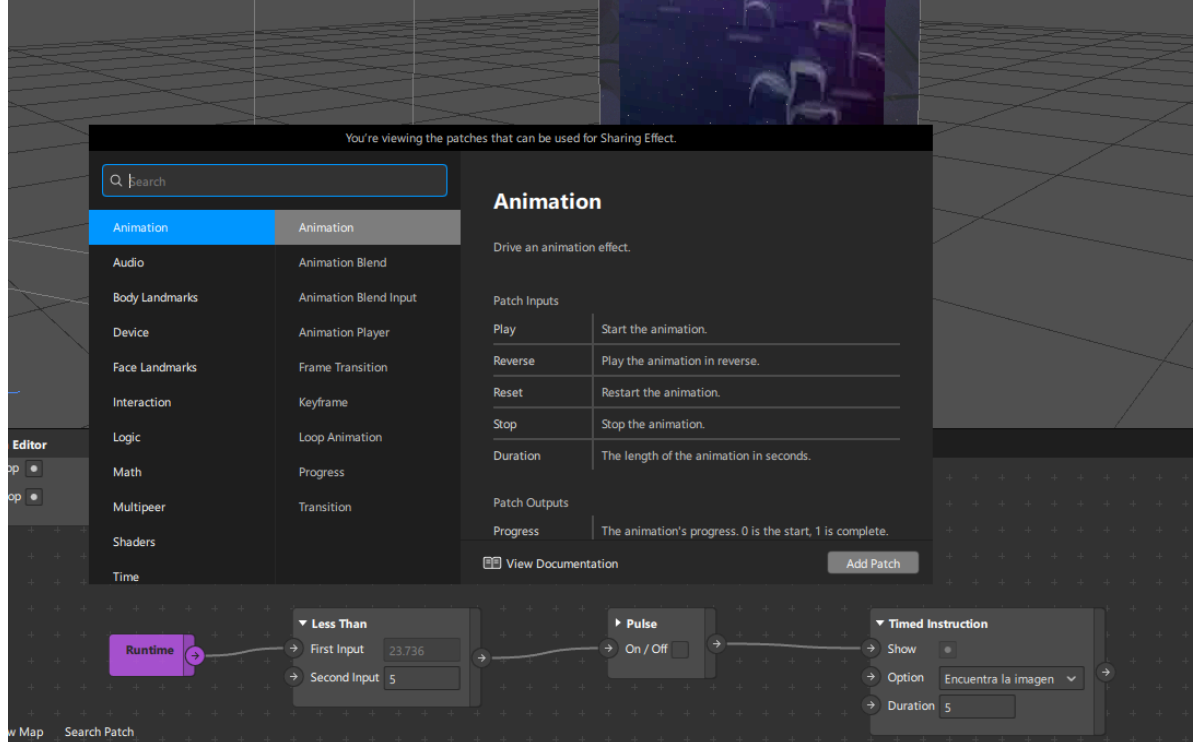

<span id="page-30-0"></span>*Nota.* Fuente propia

#### **3. Posters**

Una vez ya realizadas las animaciones y subidas dentro de los filtros de instagram se procedió con la maquetación y diseño de los posters. Estos tienen como objetivo ser la primera vista del proyecto general, es por ello que se decidió que destaquen por la parte ilustrativa y se complementan con un breve resumen de las leyendas. Se utilizaron tanto los escenarios como los personajes realizados en las anteriores etapas, en conjunto de códigos QR, que al ser escaneados con la cámara del celular redirige a la aplicación de instagram dentro de la sección de filtros, en donde los usuarios pueden reproducir las distintas animaciones.

## <span id="page-31-1"></span>**Figura 17**

*Diagramación base para el diseño de posters*

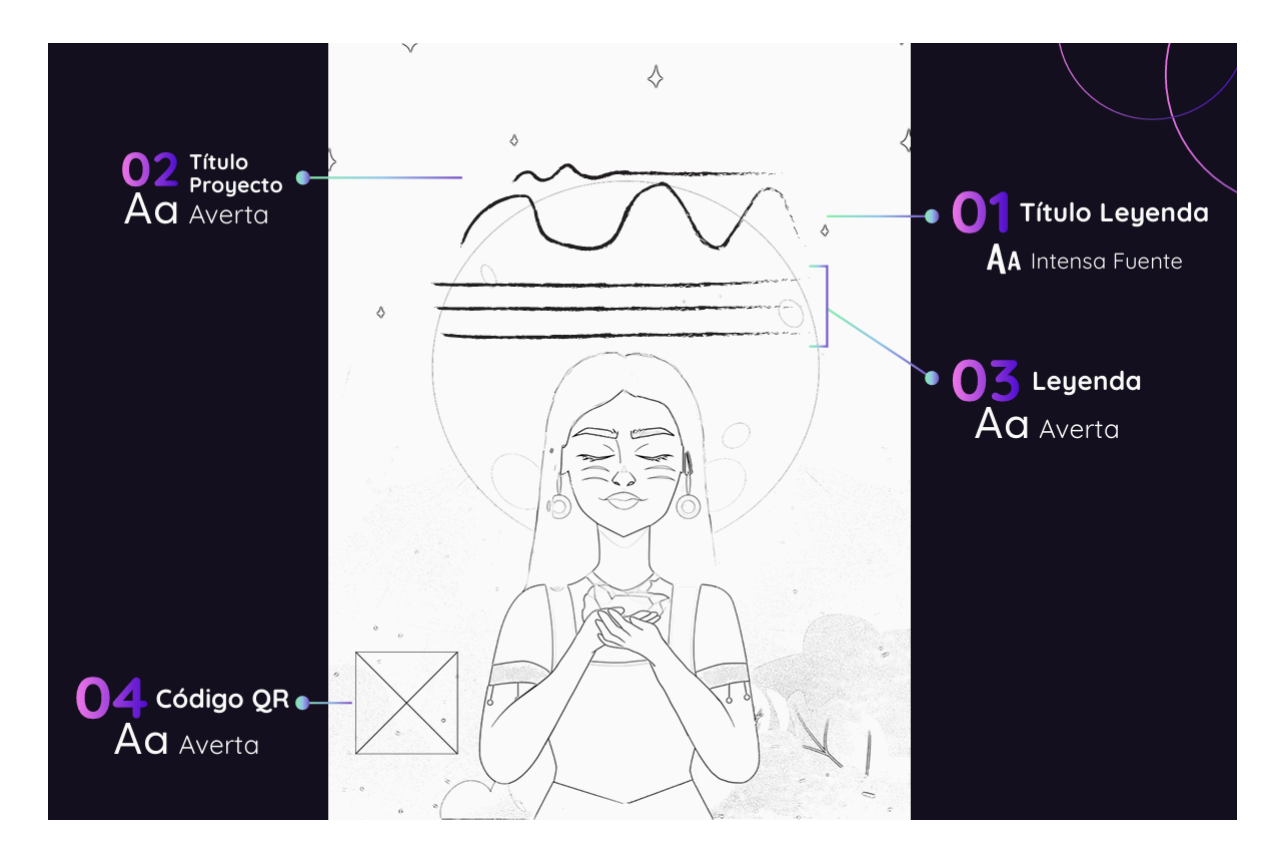

<span id="page-31-0"></span>*Nota.* Fuente propia

### **4. Prototipar**

Con los posters ya terminados y las animaciones implementadas en Instagram, se procedió a la impresión de los artes en formatos A3. Se eligió este formato para permitir una correcta visualización y legibilidad del contenido. De la misma manera se pensó en la usabilidad para los usuarios, presente en la interacción y acción de escaneo del código QR contenido dentro de los artes. Para este paso fueron importantes las pruebas de impresión, en la cuales se determinaron temas de contraste, lo cual generó cambios generales en los tres prototipos, hasta obtener un contraste adecuado en relación al fondo y la tonalidad de piel de los personajes. Se puede apreciar los resultados con los cambios implementados en los posters al final del documento en los *anexos D, E, F.*

## <span id="page-32-1"></span>**Figura 18**

*Implementación prototipos*

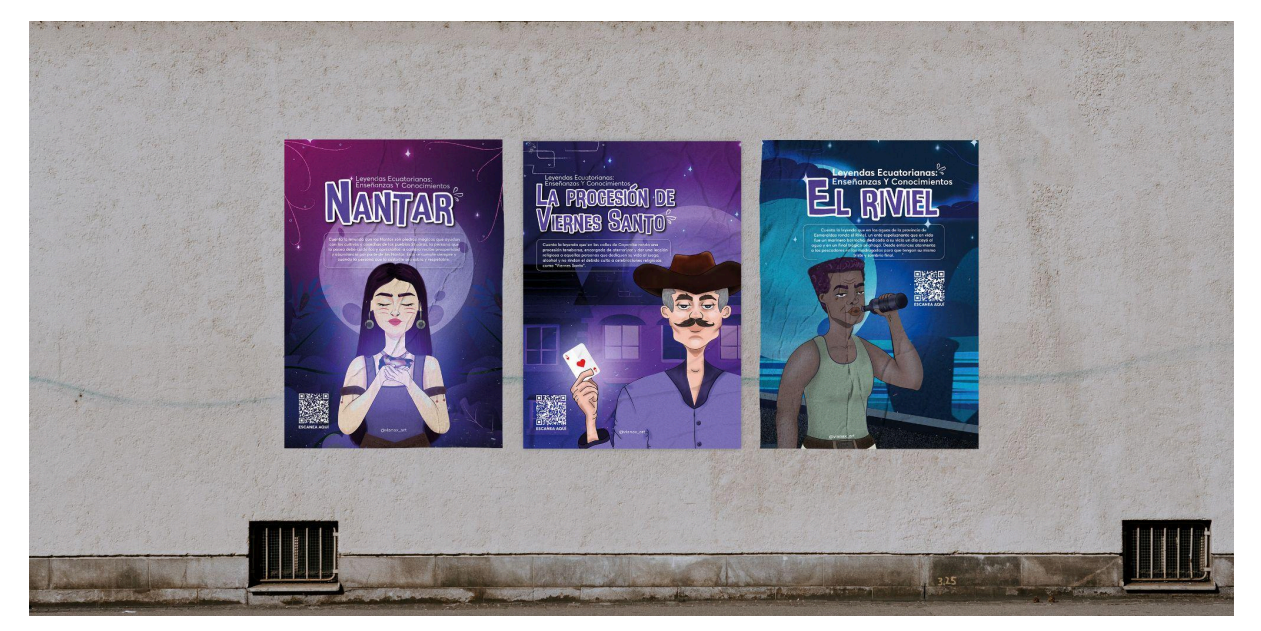

<span id="page-32-0"></span>*Nota.* Fuente propia.

### **5. Validación general**

Una vez dado por concluida la parte del diseño, se procedió a realizar una validación a un grupo reducido de personas. Como se aprecia en la *figura 19* se realizaron muestras a jóvenes de 16 y 17 años. En donde el objetivo principal fue obtener una opinión con respecto a la funcionalidad y usabilidad de los prototipos. Se presentaron los posters impresos a los usuarios, quienes los observaron e interactuaron con los mismos. En esta primera validación se obtuvieron comentarios positivos sobre el diseño de los personajes y la cromática elegida, los usuarios supieron argumentar y estar de acuerdo que la parte ilustrativa de los poster es atractiva y llama la atención.

Como segunda parte se tomó en cuenta a las animaciones, los comentarios se mantuvieron en un mismo sentido, las animaciones les resultaron interesantes y entretenidas. Un comentario recurrente fue que los espectadores se quedaron con intriga al final de las animaciones y argumentaron que les interesaría saber un poco más sobre estas leyendas lo cual en relación a los objetivos del proyecto, se considera un éxito.

Por otro lado existieron comentarios relacionados a la parte ya técnica del proyecto, específicamente en el sonido de las ambientaciones, gracias a la prueba de usuario se

determinó que existían momentos de las animaciones en donde algunos sonidos eran demasiados altos en relación con el resto de la música ambiental.

Finalmente, se realizaron ajustes en las dimensiones de los videos. Al contar con prototipos funcionales e impresos se percibió un error en el formato de las animaciones. Los videos tenían proporciones iniciales de 9:16 y no se ajustaban a la medidas A3 de los posters. Por lo que fue necesario regresar a After Effects para implementar un formato 4:3 en los tres videos y que de esta manera las dimensiones tanto de los videos como de los posters fueron equivalentes.

### <span id="page-33-0"></span>**Figura 19**

*Prueba de usuario*

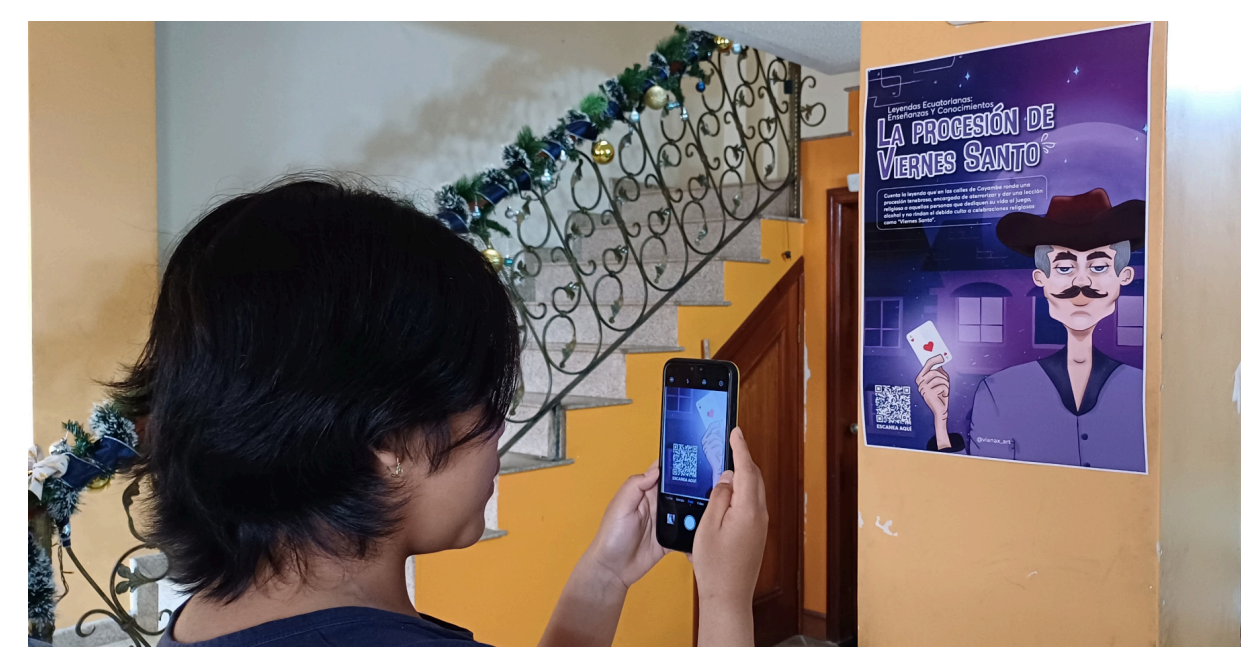

*Nota.* Fuente propia.

### **Aprendizajes**

<span id="page-34-0"></span>Al finalizar el proyecto se adquirieron varios conocimientos relacionados tanto a la parte teórica como en el manejo de softwares. Como se mencionó anteriormente se utilizaron dos metodologías para el trabajo. De las cuales se tomó muy en cuenta recomendaciones tanto para el desarrollo de los styleframes como para la parte de animación. En Animated storytelling de Blazer (2015), un aprendizaje muy valioso fue su recomendación al momento de elegir el color y la técnica de mezclar variantes de cromáticas, para al final obtener paletas vivas y extravagantes.

Por otro lado en Design for Motion de Shawn (2016), se tomó en cuenta las recomendaciones al momento de realizar la animación dentro de After Effects. Gracias a estas se realizó la investigación de nuevas técnicas como el parallax, que generaron un resultado interesante dentro de las animaciones. De la misma manera, el uso de herramientas 3D dentro de After Effects fue un habilidad que se desarrolló de manera muy rápida, debido al uso constante dentro del proyecto.

Finalmente, un software nuevo del que se adquirió experiencia fue Spark Ar. Este programa fue esencial para concluir el proyecto en relación a la realidad aumentada. Se aprendió desde cero su manejo y se investigó de manera amplia las distintas herramientas que esta aplicación nos proporciona. Con estos se desarrolló una experiencia personalizada para los usuarios. Un ejemplo son los distintos patches y sus funciones dentro del programa. En este mismo ámbito se contempló las distintas restricciones y documentación presente para poder subir un filtro y que este sea aprobado. Al ser un programa que contempla el auge de la realidad aumentada, siempre está en constante actualización, lo que genera que muchas veces la interacción se vea interrumpida por problemas generados por Instagram. Esta es una de las más grandes limitaciones de esta aplicación, la presencia de bugs es algo muy común dentro de su servidor.

### **Referencias**

<span id="page-35-0"></span>Blazer,L. (2015). Animated storytelling. Peachpit Press

El telégrafo.(30 de marzo de 2018). Poco interés por la lectura. <https://www.eltelegrafo.com.ec/noticias/regional/1/poco-interes-por-la-lectura>

Foros Ecuador.ec .(19 de diciembre de 2018). Leyendas Ecuatorianas de la Costa, Sierra y **Oriente** 

[http://www.forosecuador.ec/forum/ecuador/educaci%C3%B3n-y-ciencia/172388-leyenda](http://www.forosecuador.ec/forum/ecuador/educaci%C3%B3n-y-ciencia/172388-leyendas-ecuatorianas-de-la-costa-sierra-y-oriente-resumen) [s-ecuatorianas-de-la-costa-sierra-y-oriente-resumen](http://www.forosecuador.ec/forum/ecuador/educaci%C3%B3n-y-ciencia/172388-leyendas-ecuatorianas-de-la-costa-sierra-y-oriente-resumen)

Mckee,R. (2002). El guión: Story: Sustancia, estructura, estilo y principios de la escritura de guiones. Alba Editorial

Redalyc.Prensky, M. (2013). Enseñar a nativos digitales (1a. ed). México: SM Ediciones

Salago Creative.(13 de diciembre de 2019).Muévelo-Muévelo ¿Cómo-Lo-Hace? Fácil, con Motion Graphics.

[https://salagocreative.com/muevelo-muevelo-como-lo-hace-facil-con-motion-graphics/#:](https://salagocreative.com/muevelo-muevelo-como-lo-hace-facil-con-motion-graphics/#:~:text=Los%20Motion%20Graphics%20le%20dan,toda%20empresa%20necesita%20para%20lucirse) [~:text=Los%20Motion%20Graphics%20le%20dan,toda%20empresa%20necesita%20pa](https://salagocreative.com/muevelo-muevelo-como-lo-hace-facil-con-motion-graphics/#:~:text=Los%20Motion%20Graphics%20le%20dan,toda%20empresa%20necesita%20para%20lucirse) [ra%20lucirse.](https://salagocreative.com/muevelo-muevelo-como-lo-hace-facil-con-motion-graphics/#:~:text=Los%20Motion%20Graphics%20le%20dan,toda%20empresa%20necesita%20para%20lucirse)

- Shaw,A. (2016). Design for Motion: Fundamentals and Techniques of Motion Design. Routledge
- Universidad Internacional de La Rioja. (16 de junio de 2021). Motion graphics, qué son y para qué se utilizan. <https://www.unir.net/marketing-comunicacion/revista/motion-graphics/>

#### **Anexos**

#### <span id="page-36-0"></span>Anexo A

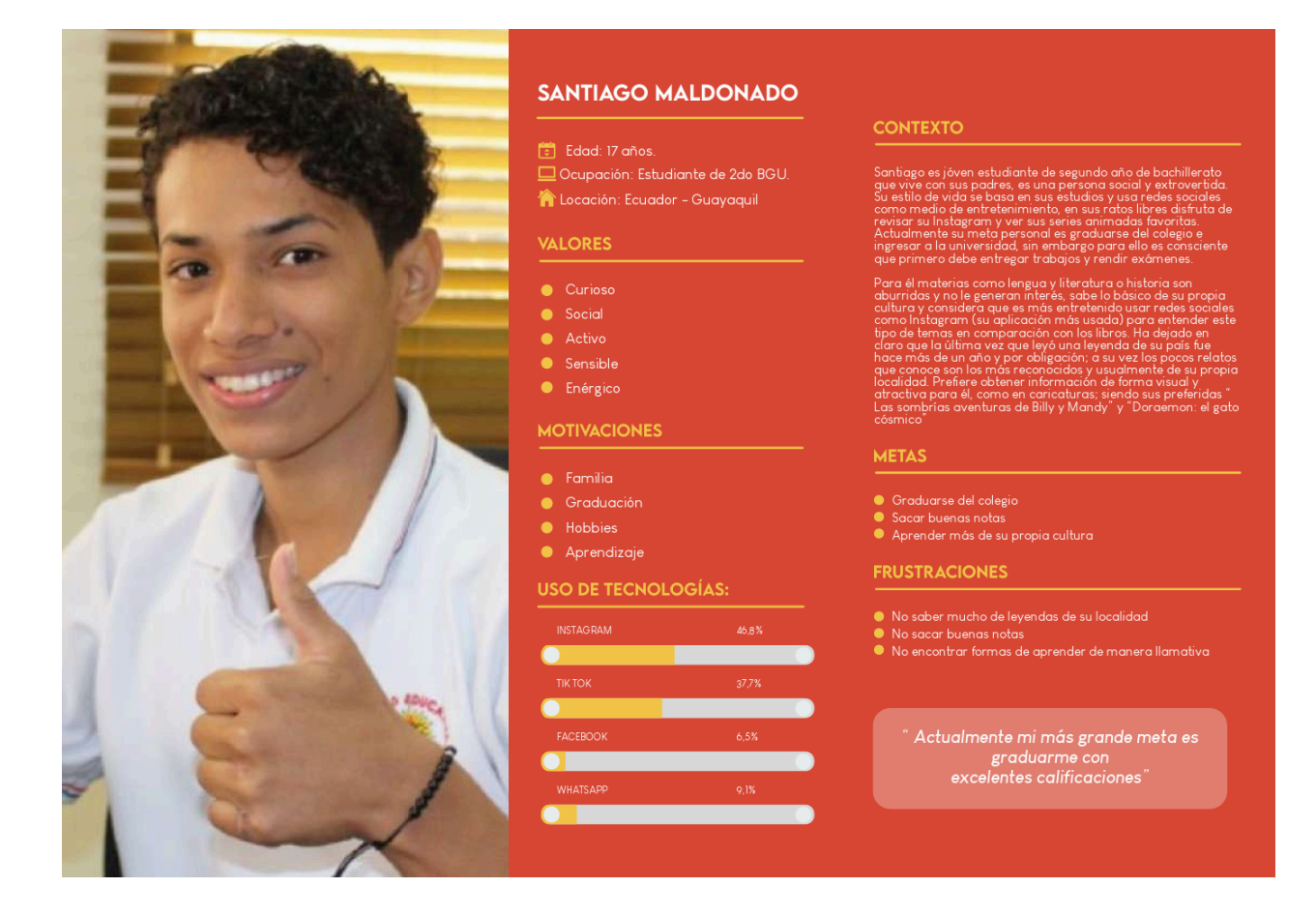

#### 37

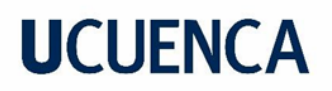

#### Anexo B

• DESARROLLO DE ENCUESTAS

Resultado de encuestas desarrolladas con un número de 11 preguntas y 77 participantes (16-18 años)

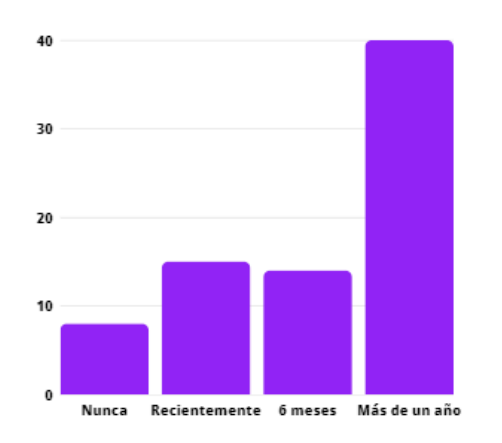

1. ¿Cuándo fue la última vez que leyó alguna narración del Ecuador que sea representativa culturalmente como las leyendas ?

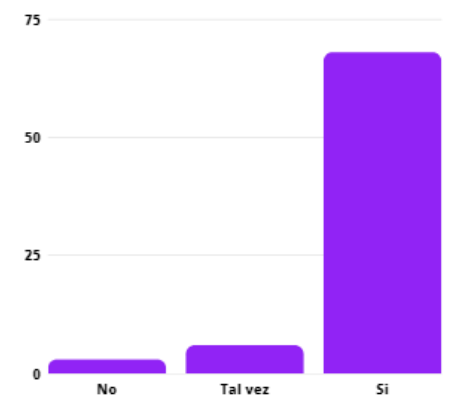

2. ¿Considera las redes sociales como medio para difundir temas culturales?

#### Anexo C

· Resultado de encuestas desarrolladas con un número de 11 preguntas y 77 participantes:

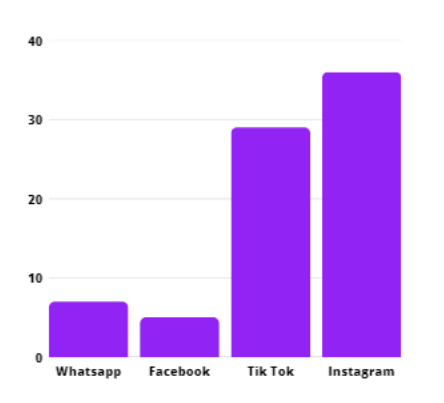

30  $20$ 10 Billy y telepely

 $40$ 

3. Actualmente, ¿ Cuál es la red social que más utiliza?

4. ¿Qué estilo de animación te llama más la atención teniendo en cuenta los siguientes ejemplos? Selecciona un máximo de dos opciones:

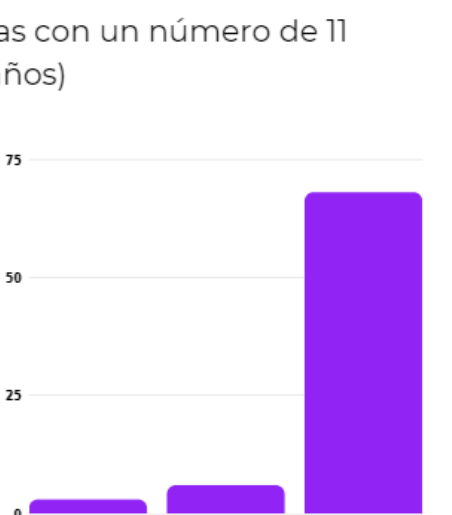

Anexo D

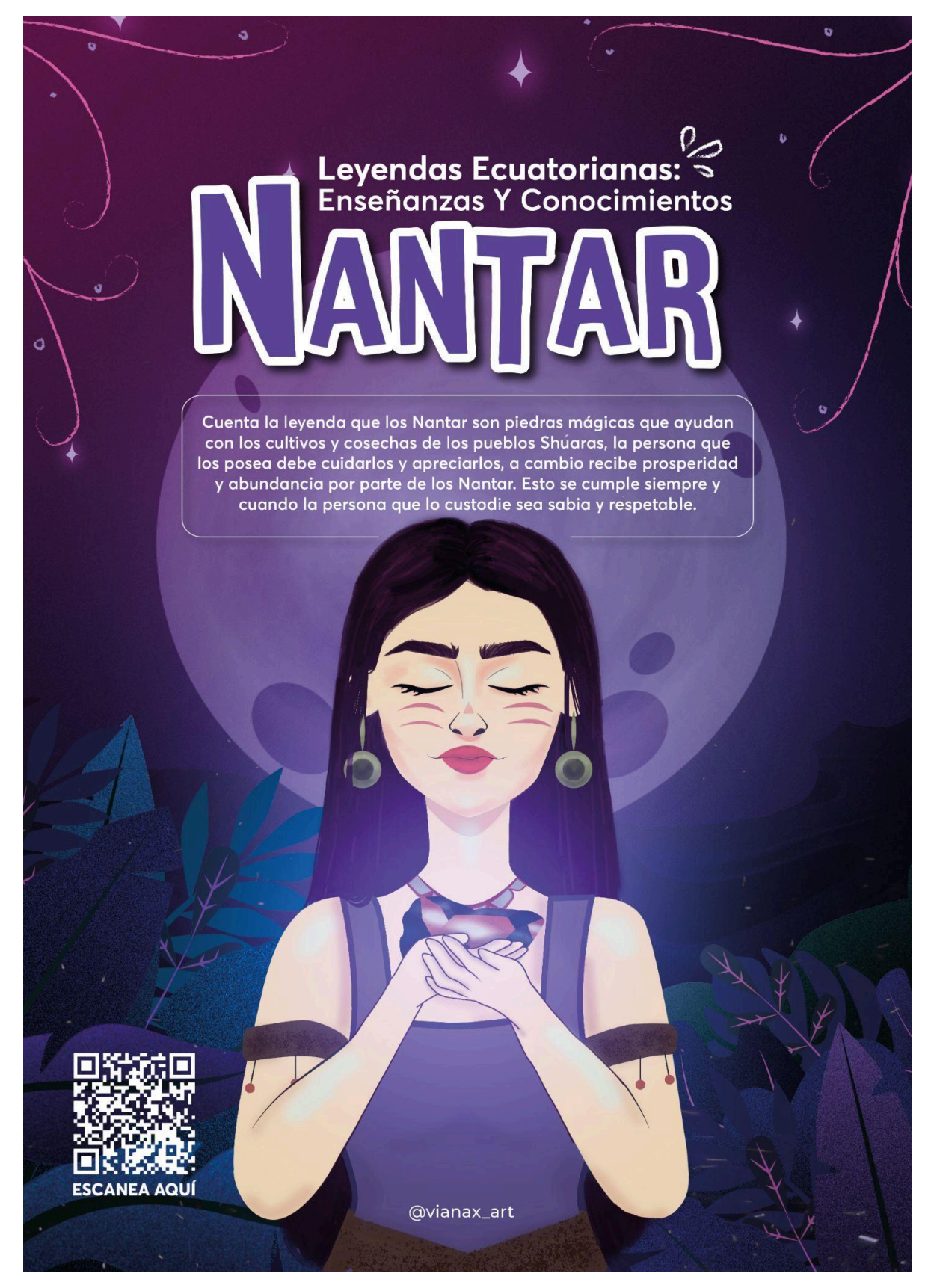

Tatiana Pamela Jachero Pacho

Anexo E

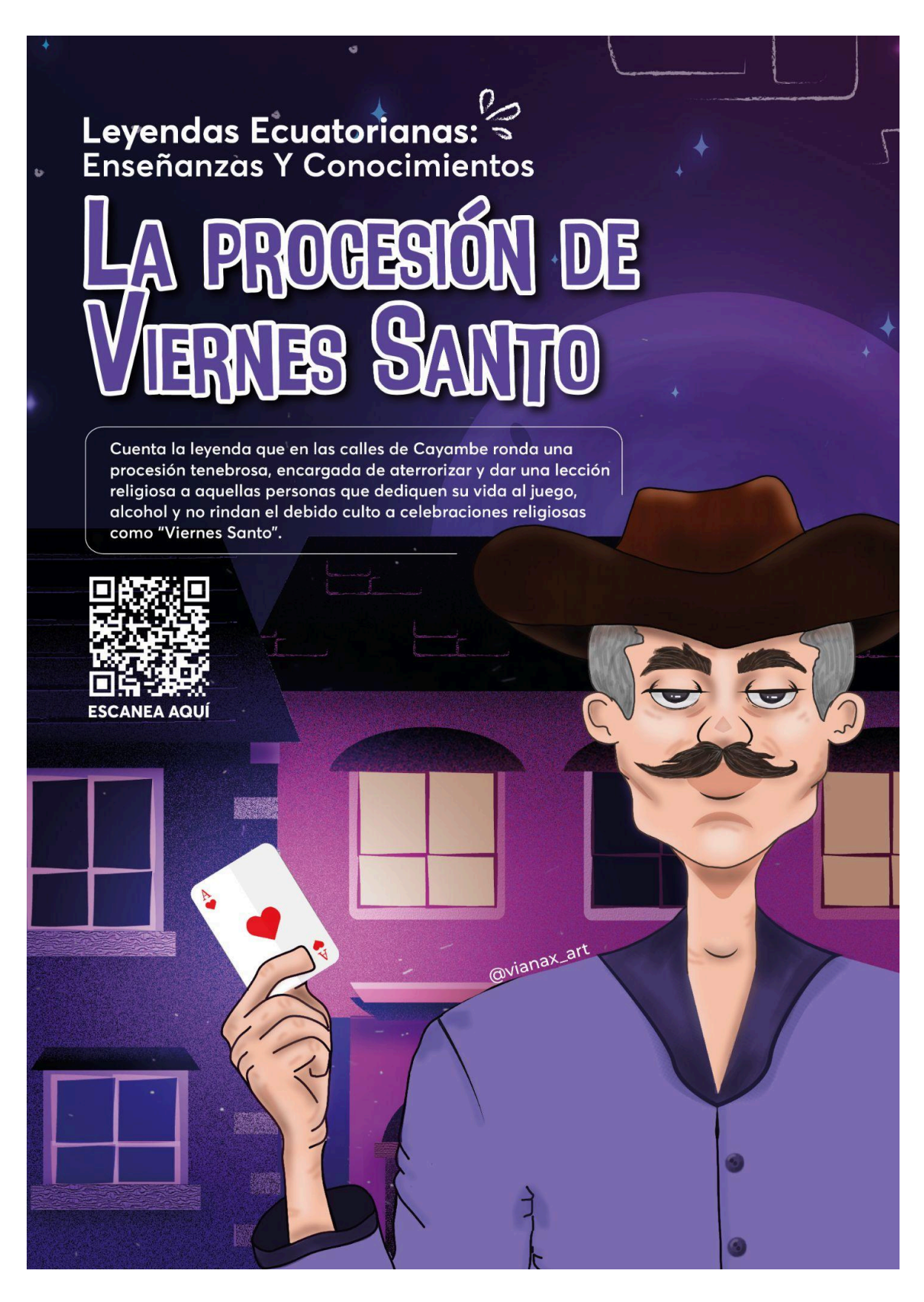

Anexo F

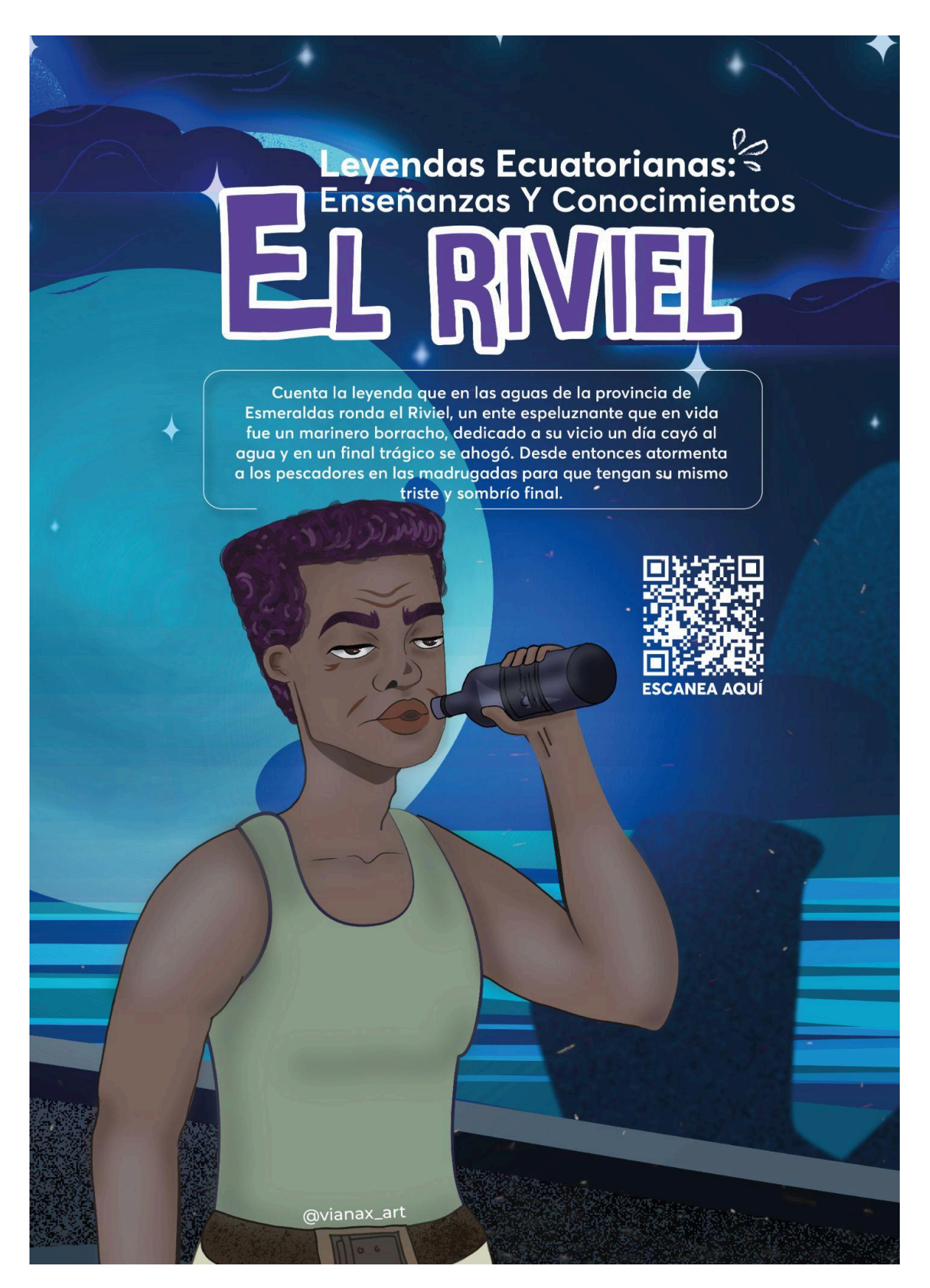